UNCLASSIFIED

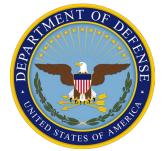

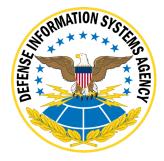

# z/OS SRRAUDIT Dialog Management Procedures

Version 6, Release 59

25 October 2023

Developed by DISA for the DOD

UNCLASSIFIED

# TABLE OF CONTENTS

| Page |
|------|
|      |

|                                                               | - "5" |
|---------------------------------------------------------------|-------|
| Initial Setup                                                 |       |
| For Sites That Run the SRRAUDIT Process                       |       |
| For Sites That Do Not Run the SRRAUDIT Process                |       |
| Main Menu Panel                                               |       |
| Authorized User Groups: Pre-Populate and Edit                 | 4     |
| For Sites That Run the SRRAUDIT Process                       |       |
| For Sites That Do Not Run the SRRAUDIT Process                |       |
| Browse List of All Userids                                    |       |
| Enter Selection Choices for Pre-Population                    |       |
| Enter Selection Choices for Pre-Population Help               |       |
| Verify and Update Authorized User Groups                      | 11    |
| Update User PROC EXAMRPTS                                     |       |
| Review Reports for Findings, User Access, and Dataset Rules   | 14    |
| Review Open / Not Reviewed PDI Finding Reports                | 15    |
| Browse Current User Access Lists                              |       |
| Browse Dataset SENSITIVE Reports                              |       |
| Edit Started Task List                                        |       |
| Verify and Update Authorized User Groups                      |       |
| Asset Definition Process                                      |       |
| Asset Definition Process Help                                 |       |
| Product List                                                  | 24    |
| Dataset Help Panel                                            |       |
| Compuware Abend-AID Panels                                    |       |
| BMC CONTROL-D Panels                                          |       |
| BMC CONTROL-M Panels                                          |       |
| BMC CONTROL-O Panels                                          |       |
| BMC CONTROL-M/Restart Panels                                  |       |
| BMC INCONTROL (IOA) Panels                                    | 52    |
| BMC MAINVIEW for z/OS Panels                                  |       |
| CA AUDITOR (CA EXAMINE)                                       |       |
| CA MICS Resource Management                                   |       |
| CA MIM Panels                                                 |       |
| Catalog Solution Panels                                       | 72    |
| CA1 Panels                                                    |       |
| CA Common Services (CCS) Panels                               |       |
| CICS Panels                                                   |       |
| CL/SuperSession Panels                                        |       |
| IBM Comm Server File Transfer Protocol (CSFTP) Panels         |       |
| IBM Comm Server Simple Mail Transfer Protocol (CSSMTP) Panels |       |
| IBM Comm Server TCP/IP (CSTCP) Panels                         | 95    |
| IBM Comm Server TN3270E Telnet Server (CSTNT) Panels          | 96    |
| FDR Panels                                                    | 97    |
| FEP Panels                                                    |       |
| IBM Hardware Configuration Definition (HCD) Panels            | 100   |

# UNCLASSIFIED

| IBM Health Checker                                            |     |
|---------------------------------------------------------------|-----|
| IBM Integrated Crypto Service Facility (ICSF) Panels          |     |
| MQSeries/Websphere MQ Panels                                  |     |
| NC-PASS Panels                                                |     |
| Tivoli Netview Panels                                         |     |
| CA ROSCOE Panels                                              |     |
| SDSF Panels                                                   |     |
| SRRAUDIT Panels                                               |     |
| Tivoli Asset Discovery for z/OS (TADz) Panels                 |     |
| Transparent Data Migration Facility (TDMF) Panels             |     |
| Vanguard Security Solutions (VSS) Panels                      |     |
| VTAM Panels                                                   |     |
| CA VTAPE Panels                                               |     |
| HTTP/Web Application Server Panels                            | 141 |
| HTTP/Web Application Server Panels<br>Vulnerability Questions |     |
|                                                               |     |

# Summary of Changes

| Revision<br>Number | Document<br>Revised      | Description of Change                                                                                   | Release Date        |
|--------------------|--------------------------|----------------------------------------------------------------------------------------------------|---------------------|
| V6R49              | V6R48 (22<br>Jan 2021)   | Removed Product STC data set panel for CSSMTP.                                                          | 25 April 2021       |
| V6R34              | V6R33 (27<br>Oct 2017)   | No changes to this document.                                                                            | 17 November<br>2017 |
| V6R33              | V6R32 (28<br>July 2017)  | Added Product STC data set panel for CSSMTP.                                                            | 27 October<br>2017  |
| V6R28              | V6R27 (22<br>April 2016) | Changed Vulnerability Questions to remove AAMV0016 request and add request for information to ACP00270. | 28 October<br>2016  |

# **Initial Setup**

#### For Sites That Run the SRRAUDIT Process

**Modify:** EXAMRPTS member in the SYS3.SRRAUDIT.CNTL, changing the following variables to refer to the correct data set names:

CNTL=SYS2.SRRAUDIT.CNTL CAILIB=SYS2A.EXAMINE.CAILIB CAICLIB=SYS2.EXAMINE.CAICLIB CAIISPP=SYS2.EXAMINE.CAIISPP CAIISPM=SYS2.EXAMINE.CAIISPM CAIISPT=SYS2.EXAMINE.CAIISPT CAIDBS1=SYS3.EXAMINE.CAIDBS1 CAIDBS2=SYS2.EXAMINE.CAIDBS2

**Note:** The above changes can be performed by starting the Dialog process and at the Application Option Menu selecting option  $\underline{B}$ .

The Initial Setup messages and prompts appear only once during a TSO session. If the user enters this process and logs off of TSO and later logs on to TSO, the information will be requested again.

**START:** At the ISPF Option 6, type the following on the command line and press "Enter":

EXEC 'SYS2.SRRAUDIT.CNTL(SRR\$TSO)'

You will receive the following panel prompts:

|                                                      | ness Review Self-AuditAudit                |
|------------------------------------------------------|--------------------------------------------|
| The current system install library<br>SYS2.SRRAUDIT  | high level qualifier is:                   |
| Type new HLQ:                                        |                                            |
| The current user library high level<br>SYS3.SRRAUDIT | qualifier is:                              |
| Type new HLQ:                                        |                                            |
| EXIT (PF3) To end. Press                             | Enter to use current high-level qualifiers |

**Note:** Use the defaults for each of the system install and user libraries. Press "Enter" to proceed to <u>SRR\$MAIN</u>.

#### For Sites That Do Not Run the SRRAUDIT Process

- **Note:** After uploading and creating the SYS3.FSO.*xxxx.mmmyyyy*.CNTL data set, the following steps can be performed. The high-level qualifier can be changed below.
- **Modify:** EXAMRPTS member in the SYS3.FSO.*xxxx.mmmyyyy*.CNTL, changing the following variables to refer to the correct data set names:

CNTL=SYS2.SRRAUDIT.CNTL - Change to SYS3.FSO.xxxx.mmmyyyy.CNTL CAILIB=SYS2A.EXAMINE.CAILIB CAICLIB=SYS2.EXAMINE.CAICLIB CAIISPP=SYS2.EXAMINE.CAIISPP CAIISPM=SYS2.EXAMINE.CAIISPM CAIISPT=SYS2.EXAMINE.CAIISPT CAIDBS1=SYS3.EXAMINE.CAIDBS1 CAIDBS2=SYS2.EXAMINE.CAIDBS2

**Note:** The above changes can be performed by starting the Dialog process and at the Application Option Menu selecting option <u>B</u>.

The Initial Setup messages and prompts appear only once during a TSO session. If the user enters this process and logs off of TSO and later logs on to TSO, the information will be requested again.

**START:** At the ISPF Option 6, type the following on the command line and press "Enter":

EXEC 'SYS3.FSO.xxxx.mmmyyyy.CNTL(SRR\$TSO)'

You will receive the following panel prompts:

| Security Readiness Review Self-AuditSRR\$TSODIALOG Setup                     |  |
|------------------------------------------------------------------------------|--|
| The current system install library high level qualifier is:<br>SYS2.SRRAUDIT |  |
| Type new HLQ:                                                                |  |
| The current user library high level qualifier is:<br>SYS3.SRRAUDIT           |  |
| Type new HLQ:                                                                |  |
| EXIT (PF3) To end. Press Enter to use current high-level qualifiers          |  |

**Note:** Ensure that both high-level qualifiers are changed to SYS3.FSO.*xxxx.mmmyyyy* or specify the correct high-level qualifiers for each of the system install and user libraries. Press the "Enter" key and proceed to <u>SRR\$MAIN</u>.

# Main Menu Panel

The following is the main menu. All panels from this point on will contain the Version/Release of the SRRAUDIT process using v.rr as the format (e.g., 6.12).

------ Security Readiness Review Self-Audit -------Application option menu SRR\$MAIN Option ===> A - Authorized User Groups: Pre-Populate and Edit B - Update User PROC EXAMRPTS C - Review reports for Findings, User access & Dataset rules D - Products E - Vulnerability Questions EXIT (PF3) To end.

The following table describes each option available for the Dialog primary screen:

| Option   | Description                                                                 |
|----------|-----------------------------------------------------------------------------|
| <u>A</u> | Will display Review System Users and Provide Input to Pre-Population panel. |
| <u>B</u> | Will edit the SYS3.FSO.xxxx.mmmyyyy.CNTL(EXAMRPTS) or                       |
|          | SYS3.SRRAUDIT.CNTL(EXAMRPTS) member (review and/or update Proc JCL).        |
| <u>C</u> | Will display Administration Option Menu panel.                              |
| <u>D</u> | Will display the Product List panel.                                        |
| <u>E</u> | Will display the Vulnerability Questions panel.                             |
| Exit/PF3 | Exit Dialog process.                                                        |

# Authorized User Groups: Pre-Populate and Edit

Instructions on this page can be bypassed if the site has collected information from a previous run of the jobs and the collection of information that is contained within the Dialog data set. It is recommended that sites proceed to <u>Verify and Update Authorized User Groups</u> to update the Dialog User Groups. The following job must be run prior to initiating the Pre-Population process.

## For Sites That Run the SRRAUDIT Process

- **Modify:** CACJ051D member in the SYS3.SRRAUDIT.CNTL, customizing the Job card, ensuring that the USER=SRRAUDT is removed or replaced. If SYS3.SRRAUDIT.DATA data set exists, delete all of the JCL for the DATA DD statement in Step JSTEP010.
- **Submit:** CACJ051D member in the SYS3.SRRAUDIT.CNTL after the above changes are completed. Upon successful completion of CACJ051D, proceed with the following steps to initiate the dialog process.

If Step JSTEP020 returns a non-zero return code, review the contents of SYS3.SRRAUDIT.LISTUSER for error messages.

#### For Sites That Do Not Run the SRRAUDIT Process

**Modify:** CACJ051D member in the SYS3.FSO.*xxxx.mmmyyyy*.CNTL, customizing the Job card, ensuring that the USER=SRRAUDT is removed or replaced. Change the following variables to reference a high-level data set qualifier:

// SET SRRINST=SYS2.SRRAUDIT // SET SRRUSER=SYS3.SRRAUDIT

Both variables can specify the same high-level data set qualifier as shown in the following statements:

// SET SRRINST=SYS3.FSO.xxxx.mmmyyyy // SET SRRUSER=SYS3.FSO.xxxx.mmmyyyy

If SYS3.FSO.xxxx.mmmyyyy.DATA data set exists, delete all of the JCL for the DATA DD statement in step JSTEP010.

**Submit:** CACJ051D member in the SYS3.FSO.*xxxx.mmmyyyy*.CNTL after the above changes are completed. Upon successful completion of CACJ051D, proceed with the following steps to initiate the dialog process.

If Step JSTEP020 returns a non-zero return code, review the contents of SYS3.FSO.xxxx.mmmyyyy.LISTUSER for error messages.

Upon completion of the above Job, start the Dialog process as specified in section <u>Initial Setup</u>. After selecting Option A, the following screen will appear.

The following table describes each option available for the Dialog primary screen:

| Option   | Description                                                                               |
|----------|-------------------------------------------------------------------------------------------|
| <u>A</u> | This option will browse the list of all userids. This is a member created by the CACJ051D |
|          | Job.                                                                                      |
| <u>B</u> | Enter selections for the authorized user pre-selection process.                           |
| <u>C</u> | Verify and/or Update Authorized User Groups, this is also noted as the Authorized users   |
|          | list.                                                                                     |
| Exit/PF3 | Return to Application Option Menu.                                                        |

#### Browse List of All Userids

Select Option A. This option will browse the ALLUSERS member in the Dialog data set.

The following is a sample of what the browse of ALLUSERS may look like. The information displayed below may be different depending on the ACP and the users defined to the system.

| BROWSE   | SYS3.SRRAUDIT.D.                        | ATA(ALLUSERS) Line 0000000 Col 001 080                |
|----------|-----------------------------------------|-------------------------------------------------------|
| Command  | ===>                                    | Scroll ===> CSR                                       |
| *******  | * * * * * * * * * * * * * * * * * * * * | ****** Top of Data ********************************** |
| AA1GATE  | ECSGATE V6                              | FJB STC AA1GATE STC                                   |
| AA1GATE  | ECSGATE V6                              | ACS(STC) CIC(FJB) M-UID(FJB STC)                      |
| ABENDAID | ABEND-AID / MVS                         | FJB STC ABENDAID STC                                  |
| ABENDAID | ABEND-AID / MVS                         | ACS(STC) CIC(FJB) M-UID(FJB STC)                      |
| ACFBKAL  | ACF2 BACKUP #2                          | FJB STC ACFBKAL MAINT STC                             |
| ACFBKAL  | ACF2 BACKUP #2                          | ACS(STC) CIC(FJB) M-UID(FJB STC)                      |
| ACFBKUP  | ACF2 BACKUP STC                         | FJB STC ACFBKUP PPGM STC                              |
| ACFBKUP  | ACF2 BACKUP STC                         | ACS(STC) CIC(FJB) M-UID(FJB STC)                      |
| ACF2     | ACF2                                    | FJB STC ACF2 STC                                      |
| ACF2     | ACF2                                    | ACS(STC) CIC(FJB) M-UID(FJB STC)                      |
| ACTCIT03 | STCID FOR CICS                          | FJB STC ACTCIT03 CICS JOBFROM MUSASS                  |
| ACTCIT03 | STCID FOR CICS                          | NO-SMC STC                                            |
| ACTCIT03 | STCID FOR CICS                          | ACS(STC) CIC(FJB) M-UID(FJB STC)                      |
| AESCMDS  | CLEVER/TCPIP STC                        | FJB STC AESCMDS STC                                   |
| AESCMDS  | CLEVER/TCPIP STC                        | ACS(STC) CIC(FJB) M-UID(FJB STC)                      |
| AESNETS  | CLEVER/TCPIP STC                        | FJB STC AESNETS STC                                   |
| AESNETS  | CLEVER/TCPIP STC                        | ACS(STC) CIC(FJB) M-UID(FJB STC)                      |
| AESTCPIP | CLEVER/TCPIP STC                        | FJB STC AESTCPIP STC                                  |
| AESTCPIP | CLEVER/TCPIP STC                        | ACS(STC) CIC(FJB) M-UID(FJB STC)                      |

| Option   | Description                                                             |
|----------|-------------------------------------------------------------------------|
| Exit/PF3 | Return to Review System Users and Provide Input to Pre-Population Menu. |

#### **Enter Selection Choices for Pre-Population**

**Note:** Pre-population of the Dialog information was done as a result of requests of all sites present at the TIM. This process in many cases populates the member with unauthorized users and can miss other authorized users. It is the Site's responsibility to edit and update each member in the dialog data set to verify that the information is accurate. Please maintain the accuracy of this data by removing any unauthorized users and adding any missing authorized users.

| Security Readiness Review Self-Audit Row 1 to 44 of 44        |
|---------------------------------------------------------------|
| Pre-Populate Authorized User Groups                           |
| SRR\$POP Version: v.rr                                        |
| Command ===> Scroll ===> CSR                                  |
| HELP (PF1) For additional information. EXIT (PF3) To end.     |
| Prefix Group Description                                      |
| Selections                                                    |
| APPBAUDT Application Production Batch Userids.                |
| APPDAUDT Application Development Programmers.                 |
| APPSAUDT Application Production Support Team members.         |
| AUDTAUDT Auditors whether they are System, Security, or other |
| AUTOAUDT Automated Operation STCs/Batch Jobs                  |
| BMCADMIN INCONTROL Admins/Owners of CONTROL-D/M/O.            |
| BMCUSER INCONTROL Users of CONTROL-D/M/O.                     |
| CHGOWNER Users authorized to issue the chown in UNIX.         |
| CICBAUDT CICS Batch Programs.                                 |
| CICDAUDT CICS Developers.                                     |
| CICSAUDT CICS Started Task.                                   |
| CICSDEF CICS regions default user ids (DFLTUSER).             |
| CICUAUDT CICS Utils (CONTROLO, BatIDs via CONTROLM, MAINVIEW) |
| CONSOLES The System Console user ids                          |
| DABAAUDT Data Base Administrators                             |
| DAEMAUDT Unix Daemon user ids                                 |
| DASBAUDT DASD batch, jobs that perform DASD Backups, Migrate  |
| DASDAUDT DASD Administrators                                  |
| DPCSAUDT Decentralized Prod Cntl and Sched personnel          |
| DUMPAUDT STCs/Batch ids that perform Dump processing          |

z/OS SRRAUDIT Dialog Management Procedures, V6R59 25 October 2023

| EMERAUDT Emergency TSO logon ids                             |
|--------------------------------------------------------------|
| FTPUSER FTP only process/server to server userids            |
| MICSADM MICS Administrators                                  |
| MICSUSER MICS End Users                                      |
| MQSAAUDT MQ Series Administrators                            |
| MQSDAUDT Decentralized MQ Series Administrators              |
| MVREAD Mainview users that require read only mode.           |
| MVUPDT Mainview users that require some update functions.    |
| OMVSAUDT The OMVS started task kernel                        |
| OPERAUDT Operations personnel                                |
| PARMSTC Users that have READ access justification via IAO.   |
| PCSPAUDT Production Control and Scheduling personnel         |
| PRODAUDT Production Started Tasks and batch logon ids        |
| SECAAUDT Security Administrators                             |
| SECBAUDT Security batch, jobs that perform ACP maintenance   |
| SECDAUDT Decentralized Security Administrators               |
| SERVAUDT Unix Server user ids                                |
| SMFBAUDT STCs/BATCH ids that perform SMF dump processing     |
| STCGAUDT STCs ids, that perform GTF processing               |
| SUPRAUDT User ids that require BPX.SUPERUSER                 |
| SYSCAUDT CICS Systems Programmers.                           |
| SYSPAUDT Systems Programmers or Systems Administrators       |
| TAPEAUDT Tape Librarians, CA1 Prod Batch Jobs, and CA1 STCs. |
| **************************************                       |

This Screen or Panel gives the System SRRAUDIT Auditor a selection for seven options per line. If no selections are made on this screen, no users will be selected for the User Group.

Press "Enter" to process the entered selections and return to the SRR\$AUGR screen.

| Option   | Description                                                                        |
|----------|------------------------------------------------------------------------------------|
| Enter    | Process selection items for each group of users; return to current menu selection. |
| Help/PF1 | Displays the help panel for this process.                                          |
| Exit/PF3 | Return to Review System Users and Provide Input to Pre-Population Menu.            |

#### Enter Selection Choices for Pre-Population Help

The following continuous screen will be displayed.

```
----- Security Readiness Review Self-Audit -----
                     Pre-Populate Authorized User Groups
SRR$POP
                                                           Version: v.rr
                         PF3
ENTER To scroll forward.
                                 To Exit/Return.
PF11
      To scroll forward. PF10 To scroll backward.
                                                                           +
                                                                 More:
Help documentation to create site Authorized User Groups
For RACF:
Enter a Group name or Attribute in the input fields.
At least one field must be entered to generate a group list.
Entering an attribute will also select group level attributes.
   Example: SPECIAL will select SPECIAL and GSPECIAL.
For Top Secret:
Enter a Profile name or Attribute in the input fields.
At least one field must be entered to generate a group list.
For ACF2:
Enter a Privilege name in the input fields.
At least one field must be entered to generate a group list.
The process:
The program will search the User list and add the ID to the
  Authorized group if a match is found.
A Group or Profile name can be a partial name.
  Example: Entering 'STC' will select groups STC, STCOMVS and WEBSTC.
The program can be run multiple times to create missing groups or to replace
  an existing group.
At least one field must be entered to generate a group list.
```

End of document.

| Option   | Description                                                             |
|----------|-------------------------------------------------------------------------|
| Exit/PF3 | Return to Review System Users and Provide Input to Pre-Population Menu. |

# Verify and Update Authorized User Groups

To verify and update the authorized user groups, perform the following steps:

Select Option C. The following screen will appear:

|                        | Security Readiness Review Self-Audit                  | Row 1 to 44 of 44 |
|------------------------|-------------------------------------------------------|-------------------|
|                        | Verify and update Authorized user groups              |                   |
| SRR\$USR               |                                                       | Version: v.rr     |
| Command ===>           |                                                       | Scroll ===> CSR   |
|                        |                                                       |                   |
|                        | late the Authorized user groups                       |                   |
| Line Comman            |                                                       | <u>Ctotus</u>     |
| 5 OF B IOF             | Browse   E for Edit   V for View                      | Status<br>        |
| APPBAUDT               | Application Production Batch Userids.                 | Empty             |
| _ APPDAUDT             | Application Development Programmers.                  | Empty             |
| -<br>APPSAUDT          | Application Production Support Team members.          |                   |
| -<br>AUDTAUDT          | Auditors whether they are System, Security, or        | other             |
| -<br>AUTOAUDT          | Automated Operation STCs/Batch Jobs                   |                   |
| BMCADMIN               | INCONTROL Admins/Owners of CONTROL-D/M/O.             |                   |
| BMCUSER                | INCONTROL Users of CONTROL-D/M/O.                     |                   |
| CHGOWNER               | Users authorized to issue the chown in UNIX.          | Empty             |
| _ CICBAUDT             | CICS Batch Programs.                                  | Empty             |
| _ CICDAUDT             | CICS Developers.                                      | Empty             |
| _ CICSAUDT             | CICS Started Task.                                    | Empty             |
| _ CICSDEF              | CICS regions default user ids (DFLTUSER).             | Empty             |
| _ CICUAUDT             | CICS Utils (CONTROLO, BatIDs via CONTROLM, MAIN       | VIEW) Empty       |
| _ CONSOLES             | The System Console user ids                           |                   |
| _ DABAAUDT             | Data Base Administrators                              |                   |
| _ DAEMAUDT             | Unix Daemon user ids                                  |                   |
| _ DASBAUDT             | DASD batch, jobs that perform DASD Backups, Mig       | rate              |
| _ DASDAUDT             | DASD Administrators                                   | <b>—</b> .        |
| _ DPCSAUDT             | Decentralized Prod Cntl and Sched personnel           | Empty             |
| _ DUMPAUDT<br>EMERAUDT | STCs/Batch ids that perform Dump processing           |                   |
| - FTPUSER              | Emergency TSO logon ids<br>FTP only interactive users | Empty             |
| - MICSADM              | MICS Administrators                                   | Empty<br>Empty    |
| - MICSADM<br>MICSUSER  | MICS End Users                                        | Empty             |
| _ MQSAAUDT             | MQ Series Administrators                              | шпрсу             |
| _ MQSDAUDT             | Decentralized MQ Series Administrators                | Empty             |
|                        | Mainview users that require read only mode.           | Empty             |
| - MVUPDT               | Mainview users that require some update functio       |                   |
| - OMVSAUDT             | The OMVS started task kernel                          |                   |
| OPERAUDT               | Operations personnel                                  |                   |
| _ PARMSTC              | Users that have READ access justification via I       | AO. Empty         |
| PCSPAUDT               | Production Control and Scheduling personnel           | Empty             |
| _ PRODAUDT             | Production Started Tasks and batch logon ids          |                   |
| _ SECAAUDT             | Security Administrators                               |                   |
| _ SECBAUDT             | Security batch, jobs that perform ACP maintenan       |                   |
| _ SECDAUDT             | Decentralized Security Administrators                 | Empty             |
| _ SERVAUDT             | Unix Server user ids                                  |                   |
| _ SMFBAUDT             | STCs/BATCH ids that perform SMF dump processing       |                   |
| _ STCGAUDT             | STCs ids, that perform GTF processing                 |                   |
| - SUPRAUDT             | User ids that require BPX.SUPERUSER                   |                   |
| - SYSCAUDT             | CICS Systems Programmers.                             | Empty             |
| - SYSPAUDT<br>TAPEAUDT | Systems Programmers or Systems Administrators         | TCs               |
| IAFEAUDI               | Tape Librarians, CA1 Prod Batch Jobs, and CA1 S       | 103.              |

With this screen, you may browse (B or S), update/edit (E), or view (V) the Authorized User groups. The Status column specifies whether the group exists in the Dialog data set. If the group does not exist, the Empty message appears in the Status column. Entries with the Status of "Empty" will have to be edited to add users for that group.

| Option   | Description                                                             |
|----------|-------------------------------------------------------------------------|
| Enter    | Refresh panel list.                                                     |
| Exit/PF3 | Return to Review System Users and Provide Input to Pre-Population Menu. |

| Member | Description             |  |
|--------|-------------------------|--|
| Option |                         |  |
| B/S    | Browse Selected member. |  |
| Е      | Edit Selected member.   |  |
| V      | View Selected member.   |  |

# Update User PROC EXAMRPTS

Select Option B. This option will edit the EXAMRPTS member in the CNTL data set.

The following is a sample of what the edit of EXAMRPTS may look like:

```
SYS3.SRRAUDIT.CNTL(EXAMRPTS) - 01.10
EDIT
                                                      Columns 00001
00080
                                                         Scroll ===>
Command ===>
CSR
*****
000001 //EXAMRPTS PROC CNTL=SYS2.SRRAUDIT.CNTL,
000002 //
              CAILIB=SYS2A.EXAMINE.CAILIB,
000003 //
              CAICLIB=SYS2.EXAMINE.CAICLIB,
000004 //
              CAIISPP=SYS2.EXAMINE.CAIISPP,
000005 //
              CAIISPM=SYS2.EXAMINE.CAIISPM,
000006 //
              CAIISPT=SYS2.EXAMINE.CAIISPT,
000007 //
              CAIDBS1=SYS3.EXAMINE.CAIDBS1,
                                           USER PROFILE DATA SET
000008 //
              CAIDBS2=SYS2.EXAMINE.CAIDBS2
000010 //*
000011 //* THIS PROC SHOULD ONLY BE CHANGED IN THE SYS3 USER LIBRARY
000012 //* EXECUTE BATCH TSO WITH LIBRARIES FOR CA-EXAMINE
000013 //*
000014 //* 12/13/2004 JL.NELSON CHANGED BLKSIZE FOR LARGE LIBRARIES
000015 //* 04/25/2005 JL.NELSON CHANGED CAIDBS1 TO SYS3 PER GARRY SETTIMI
000016 //* 09/20/2005 JL.NELSON CHANGED REGION=0M, TIME=MAXIMUM
000017 //* 03/01/2006 JL.NELSON CHGED BLKSIZE Z/OS 1.7 IEC141I 013-E1, IFG0196L
000019 //*
000020 //PSTEP020 EXEC PGM=IKJEFT01, REGION=0M, TIME=MAXIMUM
000021 //*
```

| Option   | Description                        |
|----------|------------------------------------|
| End      | Return to Application Option Menu. |
| Save     | Saves EXAMRPTS member.             |
| Cancel   | Return to Application Option Menu. |
| Exit/PF3 | Return to Application Option Menu. |

# Review Reports for Findings, User Access, and Dataset Rules

This selection will display the Administration Option menu. This selection will provide information from information that has been processed during the SRRAUDIT process or the SRR review.

------ Security Readiness Review Self-Audit -------Administration option menu SRR\$ADMN Option ===> A - Review open PDI finding reports B - Browse current User access lists C - Browse data set SENSITIVE reports D - Edit STARTED TASK list E - Verify and update Authorized user groups F - Asset Definition Process EXIT (PF3) to end.

| Option   | Description                                                                                 |  |  |
|----------|---------------------------------------------------------------------------------------------|--|--|
| <u>A</u> | Review a list of PDI members that are determined to be Open findings.                       |  |  |
| <u>B</u> | Browse a list of Authorized users; the members identify the data set grouping of the users. |  |  |
| <u>C</u> | Browse a list of Sensitive report members. The members contain all details on the access    |  |  |
|          | for the group.                                                                              |  |  |
| <u>D</u> | Edit the Started Task member in the CNTL data set.                                          |  |  |
| E        | Verify and Update Authorized user groups.                                                   |  |  |
| <u>F</u> | Create the Asset Definition of the system.                                                  |  |  |
| Exit/PF3 | Return to Application Option Menu.                                                          |  |  |

# Review Open / Not Reviewed PDI Finding Reports

This option will list any and all open PDI findings that were discovered during the SRRAUDIT process or an SRR Review.

Select Option **A**. The following is an example of a possible screen display:

----- Security Readiness Review Self-Audit -- Row 1 to 18 of 113 Open PDI / Not Reviewed Finding Reports SRR\$PDI Version: v.rr Command ===> Scroll ===> CSR Review Open and Not Reviewed Potential Discrepancy Items (PDI)s Line Commands: S or B for Browse | E for Edit | V for View Report date 2018/08/10 \_\_\_\_\_ AAMV0040 O The following inaccessible APF-authorized library(ies) exist AAMV0060 NR The annual review of APF-authorized libraries is not being p AAMV0350 O The following non-existent or inaccessible LINKLIST library( ACP00010 O The following data set access authorization(s) is (are) inap ACP00020 O The following data set access authorization(s) is (are) inap \_ ACP00030 O The following data set access authorization(s) is (are) inap \_ ACP00040 O The following data set access authorization(s) is (are) inap ACP00050 O The following data set access authorization(s) is (are) inap \_ ACP00060 O The following data set access authorization(s) is (are) inap ACP00062 O The following data set access authorization(s) is (are) inap ACP00070 O The following data set access authorization(s) is (are) inap ACP00080 O The following data set access authorization(s) is (are) inap ACP00110 O The following data set access authorization(s) is (are) inap ACP00120 O The following data set access authorization(s) is (are) inap ACP00130 O The following data set access authorization(s) is (are) inap ACP00135 O The following data set access authorization(s) is (are) inap ACP00140 O The following data set access authorization(s) is (are) inap ACP00150 0 The following data set access authorization(s) is (are) inap

With this screen, you may browse (S or B), update/edit (E), or view (V) the open PDI findings.

| Option   | Description                           |
|----------|---------------------------------------|
| Enter    | Refresh panel list.                   |
| Exit/PF3 | Return to Administration Option Menu. |

| Member<br>Option | Description             |
|------------------|-------------------------|
| B/S              | Browse Selected member. |
| Е                | Edit Selected member.   |

## Browse Current User Access Lists

This option will list members that contain the authorized users for the data sets these members represent. This data set was created during the SRRAUDIT process or an SRR Review.

Select Option **B**. The following is an example of a possible screen display:

| BROWSE S    | YS3.SRRAUDIT | .CARJ043R.A | UACCESS    | Row 00001           | of 00090 |
|-------------|--------------|-------------|------------|---------------------|----------|
| Command === | >            |             |            | Scroll              | ===> CSR |
| Name        | Prompt       | Size        | Created    | Changed             | ID       |
| . ACPRPT    |              | 67          | 2015/05/19 | 2015/05/19 07:24:55 | SRRAUDT  |
| . ACP00260  |              | 35          | 2015/05/19 | 2015/05/19 07:26:34 | SRRAUDT  |
| . ACP00270  |              | 38          | 2015/05/19 | 2015/05/19 07:26:43 | SRRAUDT  |
| . ACP00282  |              | 70          | 2015/05/19 | 2015/05/19 07:30:20 | SRRAUDT  |
| . ACP00293  |              | 53          | 2015/05/19 | 2015/05/19 07:42:53 | SRRAUDT  |
| . ACP00350  |              | 43          | 2015/05/19 | 2015/05/19 07:30:59 | SRRAUDT  |
| . ADTRPT    |              | 65          | 2015/05/19 | 2015/05/19 07:25:17 | SRRAUDT  |
| . ADTUSER   |              | 65          | 2015/05/19 | 2015/05/19 07:25:15 | SRRAUDT  |
| . APFXRPT   |              | 54          | 2015/05/19 | 2015/05/19 07:24:34 | SRRAUDT  |
| . BKUPRPT   |              | 57          | 2015/05/19 | 2015/05/19 07:24:53 | SRRAUDT  |
| . CATMRPT   |              | 54          | 2015/05/19 | 2015/05/19 07:24:43 | SRRAUDT  |
| . CATURPT   |              | 54          | 2015/05/19 | 2015/05/19 07:24:45 | SRRAUDT  |
| . CA1PROD   |              | 54          | 2015/05/19 | 2015/05/19 07:25:05 | SRRAUDT  |
| . CA1RPT    |              | 73          | 2015/05/19 | 2015/05/19 07:25:07 | SRRAUDT  |
| . CCSRPT    |              | 54          | 2015/05/19 | 2015/05/19 07:26:22 | SRRAUDT  |
| . CTDRPT    |              | 68          | 2015/05/19 | 2015/05/19 07:25:56 | SRRAUDT  |
| . CTDSTC    |              | 68          | 2015/05/19 | 2015/05/19 07:25:54 | SRRAUDT  |
| . CTDUSER   |              | 68          | 2015/05/19 | 2015/05/19 07:25:51 | SRRAUDT  |
| . CTMJCL    |              | 80          | 2015/05/19 | 2015/05/19 07:25:59 | SRRAUDT  |
| . CTMRPT    |              | 80          | 2015/05/19 | 2015/05/19 07:26:11 | SRRAUDT  |
| . CTMSTC    |              | 80          | 2015/05/19 | 2015/05/19 07:26:07 | SRRAUDT  |

| Option   | Description                           |  |
|----------|---------------------------------------|--|
| Enter    | Refresh panel list.                   |  |
| Exit/PF3 | Return to Administration Option Menu. |  |

| Member<br>Option | Description             |
|------------------|-------------------------|
| B/S              | Browse Selected member. |

## Browse Dataset SENSITIVE Reports

This option will list members that contain the complete report for each of the sensitive report groupings. This data set was created during the SRRAUDIT process or an SRR Review.

Select Option **C**. The following is an example of a possible screen display:

| BROWSE S     | YS3.SRRAUDIT. | CARJ043R.SI     | ENSITVE.RPT | Row 000 | 01 of 00101 |
|--------------|---------------|-----------------|-------------|---------|-------------|
| Command ===> |               | Scroll ===> CSR |             |         |             |
| Name         | Prompt        | Size            | Created     | Changed | ID          |
| . ACPRPT     |               |                 |             |         |             |
| . ACP00260   |               |                 |             |         |             |
| . ACP00270   |               |                 |             |         |             |
| . ACP00282   |               |                 |             |         |             |
| . ACP00293   |               |                 |             |         |             |
| . ACP00350   |               |                 |             |         |             |
| . ADTRPT     |               |                 |             |         |             |
| . ADTUSER    |               |                 |             |         |             |
| . APFTRPT    |               |                 |             |         |             |
| . APFXRPT    |               |                 |             |         |             |
| . BKUPRPT    |               |                 |             |         |             |
| . CATMRPT    |               |                 |             |         |             |
| . CATURPT    |               |                 |             |         |             |
| . CA1PROD    |               |                 |             |         |             |
| . CA1RPT     |               |                 |             |         |             |
| . CCSRPT     |               |                 |             |         |             |
| . CICSRPT    |               |                 |             |         |             |
| . CICSSTC    |               |                 |             |         |             |
| . CTDRPT     |               |                 |             |         |             |
| . CTDSTC     |               |                 |             |         |             |
| . CTDUSER    |               |                 |             |         |             |
|              |               |                 |             |         |             |

| Option   | Description                           |  |
|----------|---------------------------------------|--|
| Enter    | Refresh panel list.                   |  |
| Exit/PF3 | Return to Administration Option Menu. |  |

| Member<br>Option | Description             |
|------------------|-------------------------|
| B/S              | Browse Selected member. |

## Edit Started Task List

This process is used to edit the STCILIST member, which is the started task list.

Select Option **D**. The following is an example of a possible screen display:

```
EDIT
         SYS3.SRRAUDIT.CNTL(STCILIST) - 01.49
                                                           Columns 00001
00080
Command ===>
                                                               Scroll ===>
CSR
000001 * STARTED TASK LIST -
000002 * -----
000003 * DESCRIPTION
000004 * This table is used to match Started Task names to Group IDs. Each
000005 * Group ID is associated with a single PDI.
000006 *
000007 * SSO CHANGE LOG
000008 * 03/14/2005 JL.Nelson Changed for old table.
000009 * 03/02/2006 C. Stern Changed documentation.
000010 * 04/17/2006 C. Fenton Removed DFHSM entries, id is for SMS.
000011 * 05/10/2006 HC - Changed documentation.
000012 *
        08/23/2006 HC - Removed ENF per FSO Guidance...see 27JUN06 email
000013 *
                        from Charles.
000014 *
        07/31/2007 CF - Removed PDI entries.
000015 * 08/08/2008 CF - Added additional STCs and rearranged identifiers.
000016 *
000017 * SITE CHANGE INSTRUCTIONS
000018 * 1. This table contains entries for Started Proc Names used in this
000019 *
           release of SRRAUDIT for PDI checking. Procs not contained in
000020 *
           the list below, example BMCVIEW, are not used in this release
000021 *
           and should not be added.
000022 * 2. Each site should look at this list, specifically the STC/JOB and
```

| Option   | Description                          |
|----------|--------------------------------------|
| End      | Return to Administration Option Menu |
| Save     | Saves STCILIST member                |
| Cancel   | Return to Administration Option Menu |
| Exit/PF3 | Return to Administration Option Menu |

Scroll through member and make changes as needed.

# Verify and Update Authorized User Groups

To verify and update the authorized user groups, perform the following steps:

Select Option E. The following screen will appear:

|                          | Security Readiness Review Self-Audit Row              | 1 to 50 of 50               |
|--------------------------|-------------------------------------------------------|-----------------------------|
|                          | Verify and update Authorized user groups              |                             |
| SRR\$USR<br>Command ===> |                                                       | sion: v.rr<br>roll ===> CSR |
|                          | SC                                                    | 1011> CSR                   |
| View or Und              | late the Authorized user groups                       |                             |
| Line Comman              |                                                       |                             |
|                          | Browse   E for Edit   V for View                      | Status                      |
| =============            | =======================================               | ==============              |
| APPBAUDT                 | Application Production Batch Userids.                 | Empty                       |
| APPDAUDT                 | Application Development Programmers.                  | Empty                       |
| _ APPSAUDT               | Application Production Support Team members.          |                             |
| AUDTAUDT                 | Auditors whether they are System, Security, or oth    | er                          |
| _ AUTOAUDT               | Automated Operation STCs/Batch Jobs                   |                             |
| BMCADMIN                 | INCONTROL Admins/Owners of CONTROL-D/M/O.             |                             |
| _ BMCUSER                | INCONTROL Users of CONTROL-D/M/O.                     |                             |
| _ CHGOWNER               | Users authorized to issue the chown in UNIX.          | Empty                       |
| _ CICBAUDT               | CICS Batch Programs.                                  | Empty                       |
| _ CICDAUDT               | CICS Developers.                                      | Empty                       |
| _ CICSAUDT               | CICS Started Task.                                    | Empty                       |
| _ CICSDEF                | CICS regions default user ids (DFLTUSER).             | Empty                       |
| _ CICUAUDT               | CICS Utils (CONTROLO, BatIDs via CONTROLM, MAINVIE    | W) Empty                    |
| _ CONSOLES               | The System Console user ids                           |                             |
| _ DABAAUDT               | Data Base Administrators                              |                             |
| - DAEMAUDT               | Unix Daemon user ids                                  |                             |
| _ DASBAUDT               | DASD batch, jobs that perform DASD Backups, Migrat    | e                           |
| - DASDAUDT               | DASD Administrators                                   | - ·                         |
| _ DPCSAUDT               | Decentralized Prod Cntl and Sched personnel           | Empty                       |
| _ DUMPAUDT<br>EMERAUDT   | STCs/Batch ids that perform Dump processing           |                             |
| - FTPUSERS               | Emergency TSO logon ids<br>FTP only interactive users | Emptu                       |
| - FIPUSERS<br>IOABAUDT   | IOA batch users for operations                        | Empty<br>Empty              |
| - MCATBAT                | Batch users requiring ALTER access to Master Catal    |                             |
| - MICSADM                | MICS Administrators                                   | Empty                       |
| - MICSUSER               | MICS End Users                                        | Empty                       |
| _ MQSAAUDT               | MO Series Administrators                              |                             |
| _ MQSDAUDT               | Decentralized MQ Series Administrators                | Empty                       |
| _ MVREAD                 | Mainview users that require read only mode.           | Empty                       |
| - MVUPDT                 | Mainview users that require some update functions.    | Empty                       |
| - OMVSAUDT               | The OMVS started task kernel                          | 1 1                         |
| OPERAUDT                 | Operations personnel                                  |                             |
| - PARMSTC                | Users that have READ access justification via IAO.    | Empty                       |
| - PCSPAUDT               | Production Control and Scheduling personnel           | Empty                       |
| _ PRODAUDT               | Production Started Tasks and batch logon ids          |                             |
| _ ROSCAUTH               | ROSCOE Master and Maintenance IDs                     |                             |
| SECAAUDT                 | Security Administrators                               |                             |
| SECBAUDT                 | Security batch, jobs that perform ACP maintenance     |                             |
| _ SECDAUDT               | Decentralized Security Administrators                 | Empty                       |
| _ SERVAUDT               | Unix Server user ids                                  |                             |
| _ SMFBAUDT               | STCs/BATCH ids that perform SMF dump processing       |                             |
| _ STCGAUDT               | STCs ids, that perform GTF processing                 |                             |
| _ SUPRAUDT               | User ids that require BPX.SUPERUSER                   |                             |

| _ SYSCAUDT | CICS Systems Programmers.                           | Empty               |
|------------|-----------------------------------------------------|---------------------|
| _ SYSPAUDT | Systems Programmers or Systems Administrators       |                     |
| TAPDAUDT   | Decentralized Tape Librarians.                      | Empty               |
| TAPEAUDT   | Tape Librarians, CA1 Prod Batch Jobs, and CA1 STCs. |                     |
| _ TSTCAUDT | Trusted Started Tasks users                         |                     |
| UPRVAUDT   | Users that require specific UNIXPRIV resources      |                     |
| WEBAAUDT   | Web Server Administrators                           |                     |
| *********  | **************************************              | * * * * * * * * * * |

With this screen, you may browse (S or B), update/edit (E), or view (V) the Authorized User groups. The Status column specifies whether the group exists in the Dialog data set. If the group does not exist, the Error message appears in the Status column. The above has examples of this issue when all entries in the Pre-Population Process have been specified.

| Option   | Description                           |
|----------|---------------------------------------|
| Enter    | Refresh panel list.                   |
| Exit/PF3 | Return to Administration Option Menu. |

| Member | Description             |
|--------|-------------------------|
| Option |                         |
| B/S    | Browse Selected member. |
| Е      | Edit Selected member.   |

## **Asset Definition Process**

This function is used to create and/or display the Asset Definition collected for a system.

Select Option **F**. The following is an example of a possible screen display:

```
------ Security Readiness Review Self-Audit ------
                        Asset Definition Process
SRR$ADMN
                                                      Version: v.rr
Option ===>
                  Key Fields for Asset Definition Process.
 Host Name: TEST.DISA.MIL
                                         OS390 Sys ID: TEST
 Operating System: z/OS
                                         ACP: RACF
 Optional key field, the first 4 IP addresses, if available, are shown.
      127.0.0.1
               Additional Fields for Asset Definition Process.
 Description: SSOPAC19 Base/test
                                     2 Confidentiality: 2
 Classification: 2
                     MAC:
 Status:
               1
                      Use:
                                      3
 Building: xxxx
 Room:
 Serial Number: xxxxxxxxxx
 Barcode:
 Make:
               XXXXXXXXXX
 Model:
 Manufacturer: xxxxxxxxx
EXIT (PF3) to end with no action. CREATE to create asset file.
SAVE to save above information.
```

If the Host Name and/or IP addresses fields are blank, ensure the user running this process has a valid OMVS segment and home directory is defined to the system. Fields below the **Additional Fields for Asset Definition Process** are the only input fields besides Option on this screen. The following fields must have a value entered for the **CREATE** or **SAVE** options:

| Classification  | _ | 0 - Secret, 1 - Confidential, or 2 - Unclassified |
|-----------------|---|---------------------------------------------------|
| MAC             | _ | 0 - MAC I, 1 - MAC II, 2 - MAC III                |
| Confidentiality | _ | 1 - Public, 2 - Sensitive, 3 - Confidential       |
| Status          | _ | 1 - Online, 2 - Offline                           |
| Use             | _ | 1 - Production, 2 - Support, 3 - Test/Development |

| Option      | Description                                                                         |
|-------------|-------------------------------------------------------------------------------------|
| Create      | This option will create the XMLASSET data set and save the asset information in the |
|             | Dialog data set.                                                                    |
| Save        | This option will save the asset information in the Dialog data set.                 |
| <u>Help</u> | Help for the Create Asset Definition process.                                       |
| Exit/PF3    | Return to Administration Option Menu.                                               |

#### Asset Definition Process Help

After the XMLASSET data set is created, follow the instruction specified in the **Download Created Asset** and **Importing Created Asset** steps in this help screen.

Security Readiness Review Self-Audit --Asset Definition Process SRR\$ADMN Version: v.rr ENTER To scroll forward. PF3 To Exit/Return. PF11 To scroll forward. PF10 To scroll backward. More: This Help is used to create a sites asset import file for the web based application that tracks asset vulnerabilities. Asset Information: The Key Fields and Optional key entries are collected from information available on the system. The Additional fields can be filled in by the System/Security Administrator. This panel will require that the following fields be specified: Classification, MAC, Confidentiality, Status, and Use. These fields require that specific values be specified. The following is a list of the fields and the only values available: Classification: 0 - Secret, 1 - Confidential, or 2 - Unclassified 0 - MAC I, 1 - MAC II, 2 - MAC III MAC: Confidentiality: 1 - Public, 2 - Sensitive, 3 - Confidential 1 - Online, 2 - Offline Status: 1 - Production, 2 - Support, 3 - Test/Development Use: Commands Available for this process: END - Escape process without creating or saving any information. CREATE - With the information provided, creates the Asset Definition dataset and saves the information that is entered on the screen. - Saves the information that is entered on the screen only. SAVE Downloading Created Asset: The file created in this process can be downloaded and imported into the application that tracks asset vulnerabilities. Use the following steps for downloading: 1. At the TSO ready prompt or the ISPF option 6. Initiate the File Transfer Process to transfer from host to PC. 2. (Receive Files From Host) 3. Enter the file CREATEd in this process in the Host-File Name enclosed in quotes. (e.q. 'SYS3.FSO.MMD.XMLASSET') 4. Enter a file name, with an xml extension in the PC-File Name. (e.g. d:\asset.xml) 5. Select Text for the Transfer Mode. 6. Under Options, specify ASCII only, over ASCII CRLF. 7. Save information and initiate the download process. Importing Created Asset Definition:

The file created in this process after downloading, the file saved in 4. above can be imported into the application that tracks asset vulnerabilities. Use the following steps for downloading:

To be determined at a future date.

End of document.

| Option   | Description                         |
|----------|-------------------------------------|
| Exit/PF3 | Return to Asset Definition Process. |

# **Product List**

This function is used to identify the products that are available on the system. The information collected about a product will be used in the automation of the vulnerabilities for the product.

| SRRPPROD         | Security Readiness Review Self-Audit - R<br>Product List            | ow 1 to 37 of 37.                   |
|------------------|---------------------------------------------------------------------|-------------------------------------|
| SRRMPROD         |                                                                     | Version: v.rr                       |
| Command ===>     |                                                                     | Scroll ===> CSR                     |
|                  | CANCEL - Exit without saving information                            |                                     |
|                  | EXIT/END/PF3 - Ends and saves information                           |                                     |
| Line Comma       |                                                                     |                                     |
|                  | Unused S Used and Select for Additional Informat                    |                                     |
|                  |                                                                     | Condition                           |
| ABNDAID          | Compuware Abend-Aid                                                 | Used?                               |
| -<br>BMCCTD      | BMC CONTROL-D                                                       | Used?                               |
| -<br>BMCCTM      | BMC CONTROL-M                                                       | Used?                               |
| -<br>BMCCTO      | BMC CONTROL-O                                                       | Used?                               |
| - BMCCTR         | BMC CONTROL-M/Restart                                               | Used?                               |
| -<br>BMCIOA      | BMC INCONTROL (IOA)                                                 | Used?                               |
| -<br>BMCMVZ      | BMC MAINVIEW for z/OS                                               | Used?                               |
| -<br>CAAUDTR     | CA AUDITOR (CA EXAMINE)                                             | Used?                               |
| —                | CA MICS Resource Management                                         | Used?                               |
| - CAMIM          | CA MIM Resource Sharing for z/OS                                    | Used?                               |
| _ CATSOL         | Catalog Solutions                                                   | Used?                               |
| - CA1            | CA1 Tape Management System                                          | Used?                               |
| - CCS            | CA Common Services (CCS)                                            | Used?                               |
| CICS             | CICS Transaction Server                                             | Used?                               |
| _ CLSUPER        | CL/SuperSession                                                     | Used?                               |
| _ CSFTP          | IBM Comm Server File Transfer Protocol (CSFTP)                      | Used?                               |
| _ CSSMTP         | IBM Comm Server Simple Mail Transfer Protocol (C                    |                                     |
| _ CSTCP          | IBM Comm Server TCP/IP (CSTCP)                                      | Used?                               |
| - CSTNT          | IBM Comm Server TN3270E Telnet Server (CSTNT)                       | Used?                               |
| - FDR            | FDR                                                                 | Used?                               |
| - FEP            | Front End Processor                                                 | Used?                               |
| - HCD            | IBM Hardware Configuration Definition (HCD)                         | Used?                               |
| - HLTHCK         | IBM Haldwale configuration berinition (heb)                         | Used?                               |
| - ICSF           | IBM Nearth Checker<br>IBM Integrated Crypto Service Facility (ICSF) | Used?                               |
| - MQS            | MQSeries/Websphere MQ                                               | Used?                               |
| - MQS<br>NCPASS  | NC-PASS                                                             | Used?                               |
| - NETVIEW        | Tivoli Netview                                                      |                                     |
| _                | CA ROSCOE                                                           | Used?<br>Used?                      |
| - ROSCOE<br>SDSF |                                                                     |                                     |
| _                | System Display and Search Facility                                  | Used?                               |
| _                | SRRAUDIT Process                                                    | Used?                               |
| - TADZ           | Tivoli Asset Discovery for z/OS (TADz)                              | Used?                               |
| - TDMF           | Transparent Data Migration Facility (TDMF)                          | Used?                               |
| - VSS            | Vanguard Security Solutions (VSS)                                   | Used?                               |
| —                | ( VTAM                                                              | Missing                             |
| - VTAPE          | CA VTAPE                                                            | Used?                               |
| _ WAS            | HTTP/Web Application Server                                         | Used?                               |
| **********       | **************************************                              | * * * * * * * * * * * * * * * * * * |

The Condition indicates the status of the product. "Used?" is an indicator that the product has not been identified as being installed or not installed on the system. "Missing" is an indicator that additional information is required for the product.

## UNCLASSIFIED

| Option        | Description                                                   |
|---------------|---------------------------------------------------------------|
| <u>Cancel</u> | Return to Application Option Menu without Saving information. |
| End/Exit/PF3  | Save information and return to Application Option Menu.       |
| Enter         | Refresh panel list.                                           |

| Line Option | Description                                                                              |
|-------------|------------------------------------------------------------------------------------------|
| Ν           | Specifies that the Product is not available on the system.                               |
| Υ           | Specifies that the Product is available on the system.                                   |
| S           | Specifies that the Product is available on the system and proceed to additional screens. |

At this screen, you can specify (N, Y, or S) on a product line. Specify (N) to indicate that the product is not available on the system. Specify (Y) to indicate that the product is available on the system. Specifying (Y) may produce a Missing condition that is resolved by specifying (S). Specify (S) to indicate that the product is available on the system. Specifying (S) will in most cases produce additional panels requesting specific information about the product.

#### An explanation of the Dataset Panel names:

| Product Install Data Sets | Would normally have WRITE and/or greater access given to the System         |
|---------------------------|-----------------------------------------------------------------------------|
|                           | Programming staff.                                                          |
| Product STC Data Sets     | Would normally have WRITE and/or greater access given to the Products       |
|                           | Started Task userid or the Products batch userid as well as the System      |
|                           | Programming staff.                                                          |
| Product User Data Sets    | Would normally have WRITE and/or greater access given to specific groups of |
|                           | userids or all userids as well as the System Programming staff.             |
| All Product Data Sets     | Would normally have WRITE and/or greater access given to the System         |
|                           | Programming staff but may have other user access requirements.              |

The following table identifies the additional panels that appear for possible request for information when specifying (S) for a product:

| Product | Title               | Panels                    |
|---------|---------------------|---------------------------|
| ABNDAID | Compuware Abend-Aid | STC JCL Location          |
|         |                     | Product Install Data Sets |
|         |                     | Product STC Data Sets     |
|         |                     | Product User Data Sets    |
| BMCCTD  | BMC CONTROL-D       | STC JCL Location          |
|         |                     | Configuration Location    |
|         |                     | Product Install Data Sets |
|         |                     | Product STC Data Sets     |
|         |                     | Product User Data Sets    |
| BMCCTM  | BMC CONTROL-M       | STC JCL Location          |
|         |                     | Configuration Location    |
|         |                     | Product Install Data Sets |
|         |                     | Product STC Data Sets     |
|         |                     | Product User Data Sets    |
|         |                     | User/Application JCL Data |
|         |                     | <u>Sets</u>               |

| Product | Title                                                     | Panels                                     |
|---------|-----------------------------------------------------------|--------------------------------------------|
| BMCCTO  | BMC CONTROL-O                                             | STC ICL Location                           |
| 2010010 |                                                           | Configuration Location                     |
|         |                                                           | Product Install Data Sets                  |
|         |                                                           | Product STC Data Sets                      |
| BMCCTR  | BMC CONTROL-M/Restart                                     | STC JCL Location                           |
| DMCCTK  | DIVIC CONTROL-W/ Restart                                  | Product Install Data Sets                  |
|         |                                                           |                                            |
| BMCIOA  | BMC INCONTROL (IOA)                                       | Product User Data Sets<br>STC JCL Location |
| DINCIÓA | DIVIC INCONTROL (IOA)                                     | <u>Configuration Location</u>              |
|         |                                                           | Product Install Data Sets                  |
|         |                                                           |                                            |
|         |                                                           | Product STC Data Sets                      |
|         |                                                           | Product User Data Sets                     |
| BMCMVZ  | BMC MAINVIEW for z/OS                                     | Subsystem Identifier                       |
|         |                                                           | STC JCL Location                           |
|         |                                                           | Resource Panel                             |
|         |                                                           | Configuration Location                     |
|         |                                                           | Product Install Data Sets                  |
|         |                                                           | Product STC Data Sets                      |
| CAAUDTR | CA AUDITOR (CA EXAMINE)                                   | Product Install Data Sets                  |
|         |                                                           | Product User Data Sets                     |
| CAMICS  | CA MICS                                                   | Product Install Data Sets                  |
|         |                                                           | Product User Data Sets                     |
| CAMIM   | CA MIM Resource Sharing for z/OS                          | STC JCL Location                           |
|         |                                                           | Product Install Data Sets                  |
|         |                                                           | Product STC Data Sets                      |
| CATSOL  | Catalog Solutions                                         | Product Loadlib Data Sets                  |
|         |                                                           | Product Install Data Sets                  |
| CA1     | CA1 Tape Management System                                | STC JCL Location                           |
|         |                                                           | Module Location                            |
|         |                                                           | Configuration Location                     |
|         |                                                           | Product Install Data Sets                  |
|         |                                                           | Product STC Data Sets                      |
|         |                                                           | Other Data Sets                            |
| CCS     | CA Common Services (CCS)                                  | STC JCL Location                           |
|         |                                                           | Product Install Data Sets                  |
| CICS    | CICS Transaction Server                                   | STC JCL Location                           |
|         |                                                           | Module Location                            |
|         |                                                           | Resource Identification                    |
|         |                                                           | Product Install Data Sets                  |
|         |                                                           | Product STC Data Sets                      |
| CLSUPER | CL/SuperSession                                           | STC JCL Location                           |
|         |                                                           | Configuration Settings                     |
|         |                                                           | Product Install Data Sets                  |
|         |                                                           | Product STC Data Sets                      |
| CSFTP   | IBM Comm Server File Transfer Protocol (CSFTP)            |                                            |
| CSFTP   |                                                           | STC JCL Location                           |
| CSSMTP  | IBM Comm Server Simple Mail Transfer Protocol<br>(CSSMTP) | STC JCL Location                           |

| Product    | Title                                         | Panels                                              |
|------------|-----------------------------------------------|-----------------------------------------------------|
| CSTCP      | IBM Comm Server TCP/IP (CSTCP)                | STC JCL Location                                    |
| CSTNT      | IBM Comm Server TN3270E Telnet Server (CSTNT) | STC JCL Location                                    |
| FDR        | Fast Dump Restore (FDR)                       | Module Location                                     |
|            |                                               | Product Install Data Sets                           |
| FEP        | Front End Processor                           | All Product Data Sets                               |
| HCD        | IBM Hardware Configuration Definition (HCD)   | Product Install Data Sets                           |
|            | 0 ( )                                         | Product User Data Sets                              |
| HLTHCK     | IBM Health Checker                            | STC JCL Location                                    |
|            |                                               | Product STC Data Sets                               |
| ICSF       | IBM Integrated Crypto Service Facility (ICSF) | STC JCL Location                                    |
|            |                                               | Configuration Location                              |
|            |                                               | Product Install Data Sets                           |
|            |                                               | Product STC Data Sets                               |
| MQS        | MQSeries/Websphere MQ                         | Subsystem Identifier                                |
|            |                                               | STC JCL Location                                    |
| NCPASS     | NC-PASS                                       | STC JCL Location                                    |
|            |                                               | Product Install Data Sets                           |
|            |                                               | Product STC Data Sets                               |
| NETVIEW    | Tivoli Netview                                | STC JCL Location                                    |
|            |                                               | Configuration Location                              |
|            |                                               | Keyword and Value                                   |
|            |                                               | Product Install Data Sets                           |
|            |                                               | Product STC Data Sets                               |
| ROSCOE     | CAROSCOE                                      | STC JCL Location                                    |
|            |                                               | Resource Panel                                      |
|            |                                               | Configuration Location                              |
|            |                                               | Product Install Data Sets                           |
| CDCE       |                                               | Product STC Data Sets                               |
| SDSF       | System Display and Search Facility            | STC JCL Location<br>Product Install Data Sets       |
| SRRAUDT    | SRRAUDIT Process                              | Product Install Data Sets Product Install Data Sets |
| SKKAUDI    | SKK/ODIT FIOCESS                              | Product User Data Sets                              |
| TADZ       | Tivoli Asset Discovery for z/OS (TADz)        | STC/Batch JCL Location                              |
| INDZ       | Thom Asset Discovery for Z/OS (TADZ)          | Product Install Data Sets                           |
|            |                                               | Product STC Data Sets                               |
| TDMF       | Transparent Data Migration Facility (TDMF)    | All Product Data Sets                               |
| VSS        | Vanguard Security Solutions (VSS)             | Product Install Data Sets                           |
| 100        | , anguard occurry conditions (100)            | Product User Data Sets                              |
| VTAM       | VTAM                                          | STC JCL Location                                    |
| , <b>.</b> |                                               | All Product Data Sets                               |
| VTAPE      | CA VTAPE                                      | Subsystem Identifier                                |
| ,          |                                               | STC JCL Location                                    |
|            |                                               | Product Install Data Sets                           |
|            |                                               | Product STC Data Sets                               |
| WAS        | HTTP/Web Application Server                   | STC JCL Location                                    |
| WAS        | HIIP/Web Application Server                   | SIC JCL Location                                    |

#### Dataset Help Panel

The following help can be used to assist sites in obtaining a list of data sets for requested Products and Vulnerability Questions. Dataset prefixes can be specified that do not obtain a data set list. An example is specifying **SYS2.SRRAUDIT.V**, which will not populate data set panel with any additional data sets. However, during evaluation, this will review all data set rules that use **SYS2.SRRAUDIT.V**.

```
------ Security Readiness Review Self-Audit ------
             Entering Data Sets and/or Data Set Mask/Prefix Help
SRRMPROD
                                                           Version: v.rr
ENTER To scroll forward. PF3
                                 To Exit/Return.
      To scroll forward. PF10 To scroll backward.
PF11
                                                                 More:
                                                                           +
Typing over a current data set line.
1. Current line before overtyping.
_ SYS2.TEST.DATA.SET.NAME
2.
  Current line after overtyping.
SYS2.TESTING.DATASET.NAME
   Lines after pressing enter key.
3.
 SYS2.TEST.DATA.SET.NAME
_ SYS2.TESTING.DATASET.NAME
How to enter the data sets and/or data set mask/prefix.
   Specifying a data set name.
1.
 SYS2.TEST.DATA.SET.NAME
   The above data set must be unique to return a specific data set.
  Specifying a data set mask, use one of the following examples.
2.
SYS2.*.CAILIB
   The above will return all data sets with the first qualifier
   of SYS2 and a third qualifier of CAILIB upon pressing the enter
  key. The resulting list will contain data set with three or more
   qualifiers.
 SYS2.CA1
   The above will return all data sets that begin with SYS2.CA1 as
   the first and second qualifiers. This will not retrieve
   SYS2.CA1ABA.DATASET, for the second qualifier is not CA1. To
   obtain this data set specify SYS2.CA1* in the above prompt.
3. Specifying a data set prefix, use the following examples.
SYS2.CA1.
```

The above will not return any data sets. It can be used as a place holder for several data sets. Remember the period '.' at the end of the prefix. Also, do not specify this with any sort of mask. (example: SYS3.CA1.V\*.)

| Option   | Description                                        |
|----------|----------------------------------------------------|
| Exit/PF3 | Return to any of the many data set request panels. |

## **Compuware Abend-AID Panels**

# STC JCL Location

The following panel appears for Compuware Abend-Aid. Specify the member and data set location of each Compuware Abend-Aid Product STC and/or Batch job on this system. The data set can specify the actual or an alias of the data set.

|              | Security Readiness Review Self-Audit Row 1 to 1 of 1         |
|--------------|--------------------------------------------------------------|
|              | Compuware Abend-AID                                          |
| SRRMPROD     | Version: v.rr                                                |
| Command ==== | > Scroll ===> CSR                                            |
| Commands:    | CANCEL - Exit without saving information                     |
|              | EXIT/END/PF3 - Ends and saves information                    |
| Line comm    | and: D - Delete entry                                        |
| Enter the    | Userid of the STCs or batch jobs for this product.           |
| Enter the    | members and data sets that contain the JCL for this product. |
| ============ |                                                              |
| UserId 1     | Member Data set that contains the member JCL                 |
|              |                                                              |
| ********     | **************************************                       |

| Option       | Description                                                 |
|--------------|-------------------------------------------------------------|
| Cancel       | Return to Product List without saving information.          |
| End/Exit/PF3 | Save information and continue to Product Install data sets. |
| Enter        | Refresh panel list.                                         |

Return to Product List table.

## **Product Install Data Sets**

The following panel appears for any product that requests a list of data sets for the product. Specify the actual or alias of the data set or specify the data set prefix or data set mask. If data set prefixes or data set masks are used, ensure that any data sets not associated with the product are deleted.

| Option        | Description                                             |
|---------------|---------------------------------------------------------|
| <u>Cancel</u> | Return to Product List without saving information.      |
| End/Exit/PF3  | Save information and continue to Product STC data sets. |
| Enter         | Refresh panel list.                                     |
| Help/PF1      | Display data set names and/or data set Prefixes Help.   |

Return to Product List table.

## Product STC Data Sets

The following panel appears for any product that requests a list of data sets for the product. Specify the actual or alias of the data set or specify the data set prefix or data set mask. If data set prefixes or data set masks are used, ensure that any data sets not associated with the product are deleted. The data sets, data set prefixes, or data set masks specified in this panel may require that the Products Started Task has WRITE and/or greater access.

|                  | Security Readiness Review Self-          | Audit Row 1 to 1 of 1                   |
|------------------|------------------------------------------|-----------------------------------------|
|                  | Compuware Abend-AID                      |                                         |
| SRRMPROD         |                                          | Version: v.rr                           |
| Command ===>     |                                          | Scroll ===> CSR                         |
| Commands:        | CANCEL - Exit without saving informatio  | n                                       |
|                  | EXIT/END/PF3 - Ends and saves informati  | on                                      |
| Line commar      | nd: D - Delete entry                     |                                         |
| Enter the d      | data sets and/or data set mask/prefix of | the product STC                         |
| data sets.       |                                          |                                         |
| ================ |                                          |                                         |
| Data set na      | ames and/or Data set prefixes            | Volume                                  |
|                  |                                          |                                         |
| *********        | **************************************   | * * * * * * * * * * * * * * * * * * * * |

| Option        | Description                                              |
|---------------|----------------------------------------------------------|
| <u>Cancel</u> | Return to Product List without saving information.       |
| End/Exit/PF3  | Save information and continue to Product User data sets. |
| Enter         | Refresh panel list.                                      |
| Help/PF1      | Display data set names and/or data set Prefixes Help.    |

Return to Product List table.

# **Product User Data Sets**

The following panel appears for any product that requests a list of data sets for the product. Specify the actual or alias of the data set or specify the data set prefix or data set mask. If ,data set prefixes or data set masks are used, ensure that any data sets not associated with the product are deleted. The data sets to be specified are the Region Dump data sets, the Report databases, and Source listing files/source listing shared directories.

| Option        | Description                                           |
|---------------|-------------------------------------------------------|
| <u>Cancel</u> | Return to Product List without saving information.    |
| End/Exit/PF3  | Save information and return to Product List.          |
| Enter         | Refresh panel list.                                   |
| Help/PF1      | Display data set names and/or data set Prefixes Help. |

# **BMC CONTROL-D Panels**

# STC JCL Location

The following panel appears for BMC CONTROL-D. Specify the member and data set location of each BMC CONTROL-D Product STC and/or Batch job on this system. The data set can specify the actual or an alias of the data set.

| Security Rea                            | diness Review Self-Audit Row 1 to 1 of 1          |
|-----------------------------------------|---------------------------------------------------|
| В                                       | BMC CONTROL-D                                     |
| SRRMPROD                                | Version: v.rr                                     |
| Command ===>                            | Scroll ===> CSR                                   |
| Commands: CANCEL - Exit withou          | t saving information                              |
| EXIT/END/PF3 - Ends                     | and saves information                             |
| Line command: D - Delete entry          | 7                                                 |
| Enter the Userid of the STCs or         | batch jobs for this product.                      |
| Enter the members and data sets         | that contain the JCL for this product.            |
| ======================================= |                                                   |
| UserId Member Data set that             | contains the member JCL                           |
|                                         |                                                   |
| **************************************  | Bottom of data ********************************** |

| Option       | Description                                                    |
|--------------|----------------------------------------------------------------|
| Cancel       | Return to Product List without saving information.             |
| End/Exit/PF3 | Save information and continue to Configuration Location panel. |
| Enter        | Refresh panel list.                                            |

# **Configuration Location**

The following panel appears for BMC CONTROL-D. Specify the data set location of the requested member of the BMC CONTROL-D Product on this system. The data set can specify the actual or an alias of the data set.

|                       | Security Readiness Review Self-Audit Row 1 to 1 of 1<br>BMC CONTROL-D                 |  |
|-----------------------|---------------------------------------------------------------------------------------|--|
| SRRMPROD              | Version: v.rr                                                                         |  |
| Command ===>          | Scroll ===> CSR                                                                       |  |
| Commands:             | CANCEL - Exit without saving information<br>EXIT/END/PF3 - Ends and saves information |  |
| Member Dat<br>SECPARM | a set that contains the configuration member                                          |  |
| *******               | **************************************                                                |  |

| Option       | Description                                                 |
|--------------|-------------------------------------------------------------|
| Cancel       | Return to Product List without saving information.          |
| End/Exit/PF3 | Save information and continue to Product Install data sets. |
| Enter        | Refresh panel list.                                         |

# **Product Install Data Sets**

The following panel appears for any product that requests a list of data sets for the product. Specify the actual or alias of the data set or specify the data set prefix or data set mask. If data set prefixes or data set masks are used, ensure that any data sets not associated with the product are deleted. It is recommended to use the following parameter(s) specified in the Configuration Location data set member DEFPARM:

# ILPREFD

Example:

#### %ILPREFD%=SYS2.IOA.V6305.CTDI

Specify: (including the "." at the end of the data set qualifier and "V\*" can replace "\*")

#### SYS2.IOA.\*.CTDI.

|              | Security Readiness Review Self-Audit Row 1 to 1 of 1<br>BMC CONTROL-D                                                                                                    |
|--------------|----------------------------------------------------------------------------------------------------|
| SRRMPROD     | Version: v.rr                                                                                                    |
| Command ===> | Scroll ===> CSR                                                                                                    |
| Line commar  | CANCEL - Exit without saving information<br>EXIT/END/PF3 - Ends and saves information<br>nd: D - Delete entry<br>data sets and/or data set mask/prefix of the product installation |
| Data set na  | ames and/or Data set prefixes Volume                                                                                                    |
| *********    | **************************************                                                                                                    |

| Option        | Description                                             |
|---------------|---------------------------------------------------------|
| <u>Cancel</u> | Return to Product List without saving information.      |
| End/Exit/PF3  | Save information and continue to Product STC data sets. |
| Enter         | Refresh panel list.                                     |
| Help/PF1      | Display data set names and/or data set Prefixes Help.   |

# Product STC Data Sets

The following panel appears for any product that requests a list of data sets for the product. Specify the actual or alias of the data set or specify the data set prefix or data set mask. The data sets, data set prefixes, or data set masks specified in this panel may require that the Products Started Task have WRITE and/or greater access. If data set prefixes or data set masks are used, ensure that any data sets not associated with the product are deleted. It is recommended to use the following parameter(s) specified in the Configuration Location data set member DEFPARM:

OLPREFD

Example:

### %OLPREFD%=SYS3.IOA.V6305.CTDO

Specify: (including the "." at the end of the data set qualifier and "V\*" can replace "\*")

#### SYS3.IOA.\*.CTDO.

|              | Security Readiness Review Self-Audit Row 1 to 1 of 1                                  |
|--------------|---------------------------------------------------------------------------------------|
|              | BMC CONTROL-D                                                                         |
| SRRMPROD     | Version: v.rr                                                                         |
| Command ===> | Scroll ===> CSR                                                                       |
| Commands:    | CANCEL - Exit without saving information<br>EXIT/END/PF3 - Ends and saves information |
|              | nd: D - Delete entry<br>data sets and/or data set mask/prefix of the product STC      |
| Data set na  | ames and/or Data set prefixes Volume                                                  |
| ******       | **************************************                                                |

| Option        | Description                                              |
|---------------|----------------------------------------------------------|
| <u>Cancel</u> | Return to Product List without saving information.       |
| End/Exit/PF3  | Save information and continue to Product User data sets. |
| Enter         | Refresh panel list.                                      |
| Help/PF1      | Display data set names and/or data set Prefixes Help.    |

## **Product User Data Sets**

The following panel appears for any product that requests a list of data sets for the product. Specify the actual or alias of the data set or specify the data set prefix or data set mask. If data set prefixes or data set masks are used, ensure that any data sets not associated with the product are deleted. It is recommended to use the following parameter(s) specified in the Configuration Location data set member DEFPARM:

DBPREFD AMPREF AMPREFD JB1PREF

Example:

%DBPREFD%=SYS2.IOA.V6305.CTDR %AMPREF%=CTDUSR %AMPREFD%=CTDRSV %JB1PREF%=CTDJB1

Specify: (including the "." at the end of the data set qualifier and "V\*" can replace "\*")

SYS2.IOA.\*.CTDR. CTDUSR. CTDRSV. CTDJB1.

| Security Readiness Review Self-Audit Row 1 to 1 of 1                |
|---------------------------------------------------------------------|
| BMC CONTROL-D                                                       |
| SRRMPROD Version: v.rr                                              |
| Command ===> CSR                                                    |
| Commands: CANCEL - Exit without saving information                  |
| EXIT/END/PF3 - Ends and saves information                           |
| Line command: D - Delete entry                                      |
| Enter the data sets and/or data set mask/prefix of the product user |
| data sets.                                                          |
|                                                                     |
| Data set names and/or Data set prefixes Volume                      |
| l                                                                   |
| **************************************                              |

| Option        | Description                                           |
|---------------|-------------------------------------------------------|
| <u>Cancel</u> | Return to Product List without saving information.    |
| End/Exit/PF3  | Save information and return to Product List.          |
| Enter         | Refresh panel list.                                   |
| Help/PF1      | Display data set names and/or data set Prefixes Help. |

# **BMC CONTROL-M Panels**

# STC JCL Location

The following panel appears for BMC CONTROL-M. Specify the member and data set location of each BMC CONTROL-M Product STC and/or Batch job on this system. The data set can specify the actual or an alias of the data set.

| Security Readiness Review Self-Audit Row 1 to 1 of 1                   |
|------------------------------------------------------------------------|
| BMC CONTROL-M                                                          |
| SRRMPROD Version: v.rr                                                 |
| Command ===> Scroll ===> CSR                                           |
| Commands: CANCEL - Exit without saving information                     |
| EXIT/END/PF3 - Ends and saves information                              |
| Line command: D - Delete entry                                         |
| Enter the Userid of the STCs or batch jobs for this product.           |
| Enter the members and data sets that contain the JCL for this product. |
|                                                                        |
| UserId Member Data set that contains the member JCL                    |
|                                                                        |
| **************************************                                 |

| Option       | Description                                                    |
|--------------|----------------------------------------------------------------|
| Cancel       | Return to Product List without saving information.             |
| End/Exit/PF3 | Save information and continue to Configuration Location panel. |
| Enter        | Refresh panel list.                                            |

# **Configuration Location**

The following panel appears for BMC CONTROL-M. Specify the data set location of the requested member of the BMC CONTROL-M Product on this system. The data set can specify the actual or an alias of the data set.

|                        | Security Readiness Review Self-Audit Row 1 to 1 of<br>BMC CONTROL-M                   | 1     |
|------------------------|---------------------------------------------------------------------------------------|-------|
| SRRMPROD               | Version: v.rr                                                                         |       |
| Command ===>           | Scroll ===> CSH                                                                       | R     |
| Commands:              | CANCEL - Exit without saving information<br>EXIT/END/PF3 - Ends and saves information |       |
| Member Data<br>SECPARM | a set that contains the configuration member                                          |       |
| ******                 | **************************************                                                | * * * |

| Option       | Description                                                 |
|--------------|-------------------------------------------------------------|
| Cancel       | Return to Product List without saving information.          |
| End/Exit/PF3 | Save information and continue to Product Install data sets. |
| Enter        | Refresh panel list.                                         |

# **Product Install Data Sets**

The following panel appears for any product that requests a list of data sets for the product. Specify the actual or alias of the data set or specify the data set prefix or data set mask. If data set prefixes or data set masks are used, ensure that any data sets not associated with the product are deleted. It is recommended to use the following parameter(s) specified in the Configuration Location data set member DEFPARM:

# ILPREFM

Example:

### %ILPREFM%=SYS3.IOA.V6305.CTMI

Specify: (including the "." at the end of the data set qualifier and "V\*" can replace "\*")

#### SYS3.IOA.\*.CTMI.

|              | Security Readiness Review Self-Audit Row 1 to 1 of 1                                      |
|--------------|-------------------------------------------------------------------------------------------|
|              | BMC CONTROL-M                                                                             |
| SRRMPROD     | Version: v.rr                                                                             |
| Command ===> | Scroll ===> CSR                                                                           |
|              | CANCEL - Exit without saving information<br>EXIT/END/PF3 - Ends and saves information     |
|              | nd: D - Delete entry<br>data sets and/or data set mask/prefix of the product installation |
| Data set na  | ames and/or Data set prefixes Volume                                                      |
| ******       | **************************************                                                    |

| Option        | Description                                             |
|---------------|---------------------------------------------------------|
| <u>Cancel</u> | Return to Product List without saving information.      |
| End/Exit/PF3  | Save information and continue to Product STC data sets. |
| Enter         | Refresh panel list.                                     |
| Help/PF1      | Display data set names and/or data set Prefixes Help.   |

# Product STC Data Sets

The following panel appears for any product that requests a list of data sets for the product. Specify the actual or alias of the data set or specify the data set prefix or data set mask. The data sets, data set prefixes, or data set masks specified in this panel may require that the Products Started Task have WRITE and/or greater access. If data set prefixes or data set masks are used, ensure that any data sets not associated with the product are deleted. It is recommended to use the following parameter(s) specified in the Configuration Location data set member DEFPARM:

OLPREFM

Example:

#### %OLPREFM%=SYS3.IOA.V6305.CTMO

Specify: (including the "." at the end of the data set qualifier and "V\*" can replace "\*")

#### SYS3.IOA.\*.CTMO.

| Security Readiness Review Self-Audit Row 1 to 1 of 1                                                               |
|----------------------------------------------------------------------------------------------------|
| BMC CONTROL-M                                                                                                    |
| SRRMPROD Version: v.rr                                                                                             |
| Command ===> Scroll ===> CSR                                                                                       |
| Commands: CANCEL - Exit without saving information<br>EXIT/END/PF3 - Ends and saves information                    |
| Line command: D - Delete entry<br>Enter the data sets and/or data set mask/prefix of the product STC<br>data sets. |
| Data set names and/or Data set prefixes Volume                                                                     |
|                                                                                                    |

| Option        | Description                                              |
|---------------|----------------------------------------------------------|
| <u>Cancel</u> | Return to Product List without saving information.       |
| End/Exit/PF3  | Save information and continue to Product User data sets. |
| Enter         | Refresh panel list.                                      |
| Help/PF1      | Display data set names and/or data set Prefixes Help.    |

# **Product User Data Sets**

The following panel appears for any product that requests a list of data sets for the product. Specify the actual or alias of the data set or specify the data set prefix or data set mask. If data set prefixes or data set masks are used, ensure that any data sets not associated with the product are deleted. It is recommended to use the following parameter(s) specified in the Configuration Location data set member DEFPARM:

# DBPREFM

Example:

#### %DBPREFM%=SYS3.IOA.V6305.CTMC

Specify: (including the "." at the end of the data set qualifier and "V\*" can replace "\*")

#### SYS3.IOA.\*.CTMC.

|                                         | Security Readiness Review Self-Au          | dit Row 1 to 1 of 1                     |
|-----------------------------------------|--------------------------------------------|-----------------------------------------|
|                                         | BMC CONTROL-M                              |                                         |
| SRRMPROD                                |                                            | Version: v.rr                           |
| Command ===>                            |                                            | Scroll ===> CSR                         |
| Commands:                               | CANCEL - Exit without saving information   |                                         |
|                                         | EXIT/END/PF3 - Ends and saves information  |                                         |
| Line commar                             | nd: D - Delete entry                       |                                         |
| Enter the d                             | data sets and/or data set mask/prefix of t | he product user                         |
| data sets.                              |                                            |                                         |
| ======================================= |                                            |                                         |
| Data set na                             | ames and/or Data set prefixes Vo           | lume                                    |
|                                         |                                            |                                         |
| * * * * * * * * * * * * *               | **************************************     | * * * * * * * * * * * * * * * * * * * * |

| Option       | Description                                                      |
|--------------|------------------------------------------------------------------|
| Cancel       | Return to Product List without saving information.               |
| End/Exit/PF3 | Save information and continue to User/Application JCL data sets. |
| Enter        | Refresh panel list.                                              |
| Help/PF1     | Display data set names and/or data set Prefixes Help.            |

# User/Application JCL Data Sets

The following panel appears for any product that requests a list of data sets for the product. Specify the actual or alias of the data set or specify the data set prefix or data set mask. If data set prefixes or data set masks are used, ensure that any data sets not associated with the product are deleted.

----- Security Readiness Review Self-Audit ---- Row 1 to 1 of 1 BMC CONTROL-M SRRMPROD Command ===> Commands: CANCEL - Exit without saving information EXIT/END/PF3 - Ends and saves information Line command: D - Delete entry Enter the data sets and/or data set mask/prefix of the user/application JCL data sets. Data set names and/or Data set prefixes Volume

| Option        | Description                                        |
|---------------|----------------------------------------------------|
| <u>Cancel</u> | Return to Product List without saving information. |
| End/Exit/PF3  | Save information and return to Product List.       |
| Enter         | Refresh panel list.                                |

<u>Help/PF1</u> Display data set names and/or data set Prefixes Help.

# **BMC CONTROL-O Panels**

# STC JCL Location

The following panel appears for BMC CONTROL-O. Specify the member and data set location of each BMC CONTROL-O Product STC and/or Batch job on this system. The data set can specify the actual or an alias of the data set.

|                                         | Security Readiness Review Self-Audit Row 1 to 1 of 1         |
|-----------------------------------------|--------------------------------------------------------------|
|                                         | BMC CONTROL-O                                                |
| SRRMPROD                                | Version: v.rr                                                |
| Command ===>                            | Scroll ===> CSR                                              |
| Commands:                               | CANCEL - Exit without saving information                     |
|                                         | EXIT/END/PF3 - Ends and saves information                    |
| Line commar                             | nd: D - Delete entry                                         |
| Enter the U                             | Jserid of the STCs or batch jobs for this product.           |
| Enter the m                             | nembers and data sets that contain the JCL for this product. |
| ======================================= |                                                              |
| UserId Me                               | ember Data set that contains the member JCL                  |
|                                         | **************************************                       |

| Option       | Description                                                    |
|--------------|----------------------------------------------------------------|
| Cancel       | Return to Product List without saving information.             |
| End/Exit/PF3 | Save information and continue to Configuration Location panel. |
| Enter        | Refresh panel list.                                            |

# **Configuration Location**

The following panel appears for BMC CONTROL-O. Specify the data set location of the requested member of the BMC CONTROL-M Product on this system. The data set can specify the actual or an alias of the data set.

|                   |      | Security Readiness Review Self-Audit<br>BMC CONTROL-O                                 | Row 1 to 1 of 1 |
|-------------------|------|---------------------------------------------------------------------------------------|-----------------|
| SRRMPROD          |      |                                                                                       | Version: v.rr   |
| Command =         | ==>  |                                                                                       | Scroll ===> CSR |
| Command           |      | CANCEL - Exit without saving information<br>EXIT/END/PF3 - Ends and saves information |                 |
| Member<br>CTOPARM | Data | set that contains the configuration member                                            |                 |
| ananany ny        |      |                                                                                       |                 |
| SECPARM           |      |                                                                                       |                 |

| Option        | Description                                                 |
|---------------|-------------------------------------------------------------|
| <u>Cancel</u> | Return to Product List without saving information.          |
| End/Exit/PF3  | Save information and continue to Product Install data sets. |
| Enter         | Refresh panel list.                                         |

# **Product Install Data Sets**

The following panel appears for any product that requests a list of data sets for the product. Specify the actual or alias of the data set or specify the data set prefix or data set mask. If data set prefixes or data set masks are used, ensure that any data sets not associated with the product are deleted. It is recommended to use the following parameter(s) specified in the Configuration Location data set member DEFPARM:

# ILPREFO

Example:

### %ILPREFO%=SYS3.IOA.V6305.CTOI

Specify: (including the "." at the end of the data set qualifier and "V\*" can replace "\*")

#### SYS3.IOA.\*.CTOI.

|               | Security Readiness Review Self-Audit Row 1 to 1<br>BMC CONTROL-0 | of 1     |
|---------------|------------------------------------------------------------------|----------|
|               |                                                                  |          |
| SRRMPROD      | Version: v.rr                                                    | <u>-</u> |
| Command ===>  | > Scroll ===>                                                    | CSR      |
| Commands:     | CANCEL - Exit without saving information                         |          |
|               | EXIT/END/PF3 - Ends and saves information                        |          |
| Line commar   | and: D - Delete entry                                            |          |
|               | data sets and/or data set mask/prefix of the product installat   | cion     |
| data sets.    |                                                                  |          |
| ============= |                                                                  |          |
| Data set na   | names and/or Data set prefixes Volume                            |          |
|               |                                                                  |          |
| **********    | **************************************                           | *****    |

| Option        | Description                                             |
|---------------|---------------------------------------------------------|
| <u>Cancel</u> | Return to Product List without saving information.      |
| End/Exit/PF3  | Save information and continue to Product STC data sets. |
| Enter         | Refresh panel list.                                     |
| Help/PF1      | Display data set names and/or data set Prefixes Help.   |

## Product STC Data Sets

The following panel appears for any product that requests a list of data sets for the product. Specify the actual or alias of the data set or specify the data set prefix or data set mask. The data sets, data set prefixes, or data set masks specified in this panel may require that the Products Started Task have WRITE and/or greater access. If data set prefixes or data set masks are used, ensure that any data sets not associated with the product are deleted. It is recommended to use the following parameter(s) specified in the Configuration Location data set member DEFPARM:

OLPREFO

Example:

### %OLPREFO%=SYS3.IOA.V6305.CTOO

Specify: (including the "." at the end of the data set qualifier and "V\*" can replace "\*")

#### SYS3.IOA.\*.CTOO.

|              | Security Readiness Review Self-Audit Row 1 to 1 of 1                                  |
|--------------|---------------------------------------------------------------------------------------|
|              | BMC CONTROL-O                                                                         |
| SRRMPROD     | Version: v.rr                                                                         |
| Command ===> | Scroll ===> CSR                                                                       |
| Commands:    | CANCEL - Exit without saving information<br>EXIT/END/PF3 - Ends and saves information |
|              | nd: D - Delete entry<br>data sets and/or data set mask/prefix of the product STC      |
| Data set n   | ames and/or Data set prefixes Volume                                                  |
| *****        | **************************************                                                |

| Option        | Description                                           |
|---------------|-------------------------------------------------------|
| <u>Cancel</u> | Return to Product List without saving information.    |
| End/Exit/PF3  | Save information and return to Product List.          |
| Enter         | Refresh panel list.                                   |
| Help/PF1      | Display data set names and/or data set Prefixes Help. |

# **BMC CONTROL-M/Restart Panels**

# STC JCL Location

The following panel appears for BMC CONTROL-M/Restart. Specify the member and data set location of each BMC CONTROL-M/Restart Product STC and/or Batch job on this system. The data set can specify the actual or an alias of the data set.

| Security Readiness Review Self-Audit Row 1 to 1 of 1                   |
|------------------------------------------------------------------------|
| BMC CONTROL-M/Restart                                                  |
| SRRMPROD Version: v.rr                                                 |
| Command ===> Scroll ===> CSR                                           |
| Commands: CANCEL - Exit without saving information                     |
| EXIT/END/PF3 - Ends and saves information                              |
| Line command: D - Delete entry                                         |
| Enter the Userid of the STCs or batch jobs for this product.           |
| Enter the members and data sets that contain the JCL for this product. |
|                                                                        |
| UserId Member Data set that contains the member JCL                    |
|                                                                        |
| **************************************                                 |

| Option       | Description                                                 |
|--------------|-------------------------------------------------------------|
| Cancel       | Return to Product List without saving information.          |
| End/Exit/PF3 | Save information and continue to Product Install data sets. |
| Enter        | Refresh panel list.                                         |

# **Product Install Data Sets**

The following panel appears for any product that requests a list of data sets for the product. Specify the actual or alias of the data set or specify the data set prefix or data set mask. If data set prefixes or data set masks are used, ensure that any data sets not associated with the product are deleted. It is recommended to use the following parameter(s) specified in the Configuration Location data set member DEFPARM:

### OLPREFR

Example:

#### %OLPREFR%=SYS3.IOA.V6305.CTRO

Specify: (including the "." at the end of the data set qualifier and "V\*" can replace "\*")

#### SYS3.IOA.\*.CTRO.

| Security Readiness                      | Review Self-Audit Row 1 to 1 of 1      |
|-----------------------------------------|----------------------------------------|
| BMC CONTROL                             | -M/Restart                             |
| SRRMPROD                                | Version: v.rr                          |
| Command ===>                            | Scroll ===> CSR                        |
| Commands: CANCEL - Exit without saving  | ng information                         |
| EXIT/END/PF3 - Ends and say             | ves information                        |
| Line command: D - Delete entry          |                                        |
| Enter the data sets and/or data set ma  | ask/prefix of the product installation |
| data sets.                              |                                        |
| ======================================= |                                        |
| Data set names and/or Data set prefixe  | es Volume                              |
|                                         |                                        |
| **************************************  |                                        |

| Option       | Description                                              |
|--------------|----------------------------------------------------------|
| Cancel       | Return to Product List without saving information.       |
| End/Exit/PF3 | Save information and continue to Product User data sets. |
| Enter        | Refresh panel list.                                      |
| Help/PF1     | Display data set names and/or data set Prefixes Help.    |

# **Product User Data Sets**

The following panel appears for any product that requests a list of data sets for the product. Specify the actual or alias of the data set or specify the data set prefix or data set mask. If data set prefixes or data set masks are used, ensure that any data sets not associated with the product are deleted. It is recommended to use the following parameter(s) specified in the Configuration Location data set member CTRPARM:

### AMPREFR

Example:

#### AMPREFR=CTRSYS

Specify: (including the "." at the end of the data set qualifier)

#### CTRSYS.

| Security Readiness Review Self-Audit Row 1 to 1 of 1                |
|---------------------------------------------------------------------|
| BMC CONTROL-M/Restart                                               |
| SRRMPROD Version: v.rr                                              |
| Command ===> Scroll ===> CSR                                        |
| Commands: CANCEL - Exit without saving information                  |
| EXIT/END/PF3 - Ends and saves information                           |
| Line command: D - Delete entry                                      |
| Enter the data sets and/or data set mask/prefix of the product user |
| data sets.                                                          |
|                                                                     |
| Data set names and/or Data set prefixes Volume                      |
|                                                                     |
| **************************************                              |

| Option       | Description                                           |
|--------------|-------------------------------------------------------|
| Cancel       | Return to Product List without saving information.    |
| End/Exit/PF3 | Save information and return to Product List.          |
| Enter        | Refresh panel list.                                   |
| Help/PF1     | Display data set names and/or data set Prefixes Help. |

# **BMC INCONTROL (IOA) Panels**

# STC JCL Location

The following panel appears for BMC INCONTROL (IOA). Specify the member and data set location of each BMC INCONTROL (IOA) Product STC and/or Batch job on this system. The data set can specify the actual or an alias of the data set.

|                 | Security Readiness Review Self-Audit Row 1 to 1 of 1         |  |  |
|-----------------|--------------------------------------------------------------|--|--|
|                 | BMC INCONTROL (IOA)                                          |  |  |
| SRRMPROD        | Version: v.rr                                                |  |  |
| Command ===>    | Scroll ===> CSR                                              |  |  |
| Commands:       | CANCEL - Exit without saving information                     |  |  |
|                 | EXIT/END/PF3 - Ends and saves information                    |  |  |
| Line comman     | nd: D - Delete entry                                         |  |  |
| Enter the U     | Jserid of the STCs or batch jobs for this product.           |  |  |
| Enter the r     | nembers and data sets that contain the JCL for this product. |  |  |
|                 |                                                              |  |  |
| UserId Me       | ember Data set that contains the member JCL                  |  |  |
| — . <del></del> | ******                                                       |  |  |
| **********      | **************************************                       |  |  |

| Option       | Description                                                    |  |
|--------------|----------------------------------------------------------------|--|
| Cancel       | Return to Product List without saving information.             |  |
| End/Exit/PF3 | Save information and continue to Configuration Location panel. |  |
| Enter        | Refresh panel list.                                            |  |

# **Configuration Location**

The following panel appears for BMC INCONTROL (IOA). Specify the data set location of the requested member of the BMC INCONTROL (IOA) Product on this system. The data set can specify the actual or an alias of the data set.

|                       | Security Readiness Review Self-Audit Row 1 to 3<br>BMC INCONTROL (IOA)                | 1 of 1 |
|-----------------------|---------------------------------------------------------------------------------------|--------|
| SRRMPROD              | Version: v.                                                                           | rr     |
| Command ===>          | > Scroll ===>                                                                         | > CSR  |
| Commands:             | CANCEL - Exit without saving information<br>EXIT/END/PF3 - Ends and saves information |        |
| Member Dat<br>SECPARM | ta set that contains the configuration member                                         |        |
|                       |                                                                                       |        |

| Option        | Description                                                 |  |
|---------------|-------------------------------------------------------------|--|
| <u>Cancel</u> | Return to Product List without saving information.          |  |
| End/Exit/PF3  | Save information and continue to Product Install data sets. |  |
| Enter         | Refresh panel list.                                         |  |

### **Product Install Data Sets**

The following panel appears for any product that requests a list of data sets for the product. Specify the actual or alias of the data set or specify the data set prefix or data set mask. If data set prefixes or data set masks are used, ensure that any data sets not associated with the product are deleted. It is recommended to use the following parameter(s) specified in the Configuration Location data set member DEFPARM:

| BASEPREF | ILPREFA | SPAPREF | SPCPREF  | SPCPREFD |
|----------|---------|---------|----------|----------|
| SPCPREFT | SPDPREF | STEPLIB | STEPLIBE |          |

Example:

| %BASEPREF%=SYS2.IOA.V6305.IOADB   | %ILPREFA%=SYS2.IOA.V6305.IOAI     |
|-----------------------------------|-----------------------------------|
| %SPAPREF%=SYS2.IOA.V6305.IOASMPA  | %SPCPREF%=SYS2.IOA.V6305.IOASMPC  |
| %SPCPREFD%=SYS2.IOA.V6305.IOASMPC | %SPCPREFT%=SYS2.IOA.V6305.IOASMPC |
| %SPDPREF%=SYS2.IOA.V6305.IOASMPD  | %STEPLIB%=SYS2.IOA.V6305.LOADLIB  |
| %STEPLIBE%=SYS2.IOA.V6305.LOADE   |                                   |

Specify: (including the "." at the end of the data set qualifier and "V\*" can replace "\*")

| SYS2.IOA.*.IOADB.   | SYS2.IOA.*.IOAI.    |
|---------------------|---------------------|
| SYS2.IOA.*.IOASMPA. | SYS2.IOA.*.IOASMPC. |
| SYS2.IOA.*.IOASMPD. | SYS2.IOA.*.LOAD     |

|                                                                             | Security Readiness Review Self-Audit Row 1 to 1 of 1 |  |  |
|-----------------------------------------------------------------------------|------------------------------------------------------|--|--|
|                                                                             | BMC INCONTROL (IOA)                                  |  |  |
| SRRMPROD                                                                    | Version: v.rr                                        |  |  |
| Command ===>                                                                | Scroll ===> CSR                                      |  |  |
| Commands:                                                                   | CANCEL - Exit without saving information             |  |  |
|                                                                             | EXIT/END/PF3 - Ends and saves information            |  |  |
| Line comman                                                                 | nd: D - Delete entry                                 |  |  |
| Enter the data sets and/or data set mask/prefix of the product installation |                                                      |  |  |
| data sets.                                                                  |                                                      |  |  |
|                                                                             |                                                      |  |  |
| Data set na                                                                 | ames and/or Data set prefixes Volume                 |  |  |
|                                                                             |                                                      |  |  |
| * * * * * * * * * * * * *                                                   | **************************************               |  |  |

| Option       | Description                                             |  |
|--------------|---------------------------------------------------------|--|
| Cancel       | Return to Product List without saving information.      |  |
| End/Exit/PF3 | Save information and continue to Product STC data sets. |  |
| Enter        | Refresh panel list.                                     |  |
| Help/PF1     | Display data set names and/or data set Prefixes Help.   |  |

# Product STC Data Sets

The following panel appears for any product that requests a list of data sets for the product. Specify the actual or alias of the data set or specify the data set prefix or data set mask. The data sets, data set prefixes, or data set masks specified in this panel may require that the Products Started Task have WRITE and/or greater access. If data set prefixes or data set masks are used, ensure that any data sets not associated with the product are deleted. It is recommended to use the following parameter(s) specified in the Configuration Location data set member DEFPARM:

OLPREFA

Example:

### %OLPREFA%=SYS3.IOA.V6305.IOAO

Specify: (including the "." at the end of the data set qualifier and "V\*" can replace "\*")

SYS3.IOA.\*.IOAO.

|              | Security Readiness Review Self-Audit Row 1 to 1 of 1                                  |
|--------------|---------------------------------------------------------------------------------------|
|              | BMC INCONTROL (IOA)                                                                   |
| SRRMPROD     | Version: v.rr                                                                         |
| Command ===> | Scroll ===> CSR                                                                       |
| Commands:    | CANCEL - Exit without saving information<br>EXIT/END/PF3 - Ends and saves information |
|              | nd: D - Delete entry<br>data sets and/or data set mask/prefix of the product STC      |
| Data set n   | ames and/or Data set prefixes Volume                                                  |
| ******       | **************************************                                                |

| Option        | Description                                              |  |
|---------------|----------------------------------------------------------|--|
| <u>Cancel</u> | Return to Product List without saving information.       |  |
| End/Exit/PF3  | Save information and continue to Product User data sets. |  |
| Enter         | Refresh panel list.                                      |  |
| Help/PF1      | Display data set names and/or data set Prefixes Help.    |  |

# **Product User Data Sets**

The following panel appears for any product that requests a list of data sets for the product. Specify the actual or alias of the data set or specify the data set prefix or data set mask. If data set prefixes or data set masks are used, ensure that any data sets not associated with the product are deleted. It is recommended to use the following parameter(s) specified in the Configuration Location data set member DEFPARM:

### DBPREFA

Example:

#### %DBPREFA%=SYS3.IOA.V6305.IOAC

Specify: (including the "." at the end of the data set qualifier and "V\*" can replace "\*")

#### SYS3.IOA.\*.IOAC.

|                                         | -                                      | w Self-Audit Row 1 to 1 of 1          |  |
|-----------------------------------------|----------------------------------------|---------------------------------------|--|
|                                         | BMC INCONTROL (I                       | OA)                                   |  |
| SRRMPROD                                |                                        | Version: v.rr                         |  |
| Command ===>                            |                                        | Scroll ===> CSR                       |  |
| Commands:                               | CANCEL - Exit without saving inf       | ormation                              |  |
|                                         | EXIT/END/PF3 - Ends and saves in       | formation                             |  |
| Line command: D - Delete entry          |                                        |                                       |  |
| Enter the c                             | data sets and/or data set mask/pr      | efix of the product user              |  |
| data sets.                              |                                        |                                       |  |
| ======================================= |                                        |                                       |  |
| Data set na                             | ames and/or Data set prefixes          | Volume                                |  |
|                                         |                                        |                                       |  |
| *********                               | ************************************** | <br>a ******************************* |  |

| Option       | Description                                           |
|--------------|-------------------------------------------------------|
| Cancel       | Return to Product List without saving information.    |
| End/Exit/PF3 | Save information and return to Product List.          |
| Enter        | Refresh panel list.                                   |
| Help/PF1     | Display data set names and/or data set Prefixes Help. |

# BMC MAINVIEW for z/OS Panels

### Subsystem Identifier

The following panel appears for any product that requires a list of subsystem identifiers be specified for the product. Use the value specified for the SSID variable specified in the MV\$CAS (CAS) and MV\$MVS (PAS) proclib members.

```
----- Security Readiness Review Self-Audit ---- Row 1 to 1 of 1
BMC MAINVIEW for z/OS
SRRMPROD
Command ===>
Commands: CANCEL - Exit without saving information
EXIT/END/PF3 - Ends and saves information
Line command: D - Delete entry
Enter the SubSystem Identifier for all occurrences of this product.
```

| Option       | Description                                        |
|--------------|----------------------------------------------------|
| Cancel       | Return to Product List without saving information. |
| End/Exit/PF3 | Save information and continue to STC JCL Location. |
| Enter        | Refresh panel list.                                |

# STC JCL Location

The following panel appears for BMC MAINVIEW for z/OS. Specify the member and data set location of each BMC MAINVIEW for z/OS Product STC and/or Batch job on this system. The data set can specify the actual or an alias of the data set.

| Security Readiness Review Self-Audit Row 1 to 1                        | of 1        |
|------------------------------------------------------------------------|-------------|
| BMC MAINVIEW for z/OS                                                  |             |
| SRRMPROD Version: v.rr                                                 | -           |
| Command ===> Scroll ===>                                               | CSR         |
| Commands: CANCEL - Exit without saving information                     |             |
| EXIT/END/PF3 - Ends and saves information                              |             |
| Line command: D - Delete entry                                         |             |
| Enter the Userid of the STCs or batch jobs for this product.           |             |
| Enter the members and data sets that contain the JCL for this product. |             |
| UserId Member Data set that contains the member JCL                    | :====       |
| **************************************                                 | * * * * * * |

| Option        | Description                                                     |
|---------------|-----------------------------------------------------------------|
| <u>Cancel</u> | Return to Product List without saving information.              |
| End/Exit/PF3  | Save information and continue to Resource Identification panel. |
| Enter         | Refresh panel list.                                             |

### **Resource Identification**

One of the following panels will be displayed depending on the ACP running on the system. The following are links to each ACP panel for BMC MAINVIEW for z/OS.

ACF2 RACF TSS

## ACF2

Enter the Resource Type used by the BMC MAINVIEW for  $z/\rm{OS}$  product.

|              | Security Readiness Review Self-Aud                                          | it Row 1 to 1 of 1 |
|--------------|-----------------------------------------------------------------------------|--------------------|
|              | BMC MAINVIEW for z/OS                                                       |                    |
| SRRMPROD     |                                                                             | Version: v.rr      |
| Command ===> |                                                                             | Scroll ===> CSR    |
| Commands:    | CANCEL - Exit without saving information                                    |                    |
| Enton the I  | EXIT/END/PF3 - Ends and saves information                                   |                    |
|              | EXIT/END/PF3 - Ends and saves information<br>Resource Type for the product. |                    |

| Option       | Description                                                    |
|--------------|----------------------------------------------------------------|
| Cancel       | Return to Product List without saving information.             |
| End/Exit/PF3 | Save information and continue to Configuration Location panel. |
| Enter        | Refresh panel list.                                            |

# RACF

Enter the Resource Class used by the BMC MAINVIEW for z/OS product.

|              | Security Readiness Review Self-Audit Row 1 to 1 of 1                                  |
|--------------|---------------------------------------------------------------------------------------|
|              | BMC MAINVIEW for z/OS                                                                 |
| SRRMPROD     | Version: v.rr                                                                         |
| Command ===> | Scroll ===> CSR                                                                       |
| Commands:    | CANCEL - Exit without saving information<br>EXIT/END/PF3 - Ends and saves information |
| Enter the F  | Resource Class for the product.                                                       |
| MAINVIEW     | ource Class<br><br>*****                                                              |
|              |                                                                                       |

| Option       | Description                                                    |
|--------------|----------------------------------------------------------------|
| Cancel       | Return to Product List without saving information.             |
| End/Exit/PF3 | Save information and continue to Configuration Location panel. |
| Enter        | Refresh panel list.                                            |

# TSS

Enter the Resource Class used by the BMC MAINVIEW for z/OS product.

|                                              | Security Readiness Review Self-Audi                                                   | it Row 1 to 1 of 1 |
|----------------------------------------------|---------------------------------------------------------------------------------------|--------------------|
|                                              | BMC MAINVIEW for z/OS                                                                 |                    |
| SRRMPROD                                     |                                                                                       | Version: v.rr      |
| Command ===>                                 |                                                                                       | Scroll ===> CSR    |
|                                              | CANCEL - Exit without saving information<br>EXIT/END/PF3 - Ends and saves information |                    |
| Enter the F                                  | esource Class for the product.                                                        |                    |
| Member       Resource Class         MAINVIEW |                                                                                       |                    |
|                                              |                                                                                       |                    |

| Option       | Description                                                      |
|--------------|------------------------------------------------------------------|
| Cancel       | Return to Product List without saving information.               |
| End/Exit/PF3 | Saves information and continues to Configuration Location panel. |
| Enter        | Refresh panel list.                                              |

## **Configuration Location**

The following panel appears for BMC MAINVIEW for z/OS. Specify the member and data set locations of each BMC MAINVIEW for z/OS Product on this system. The data set can specify the actual or an alias of the data set.

----- Security Readiness Review Self-Audit ---- Row 1 to 2 of 2 BMC MAINVIEW for z/OS SRRMPROD Command ===> CSR Commands: CANCEL - Exit without saving information EXIT/END/PF3 - Ends and saves information Enter member and data set name that contains the product configuration.

| Option       | Description                                                 |
|--------------|-------------------------------------------------------------|
| Cancel       | Return to Product List without saving information.          |
| End/Exit/PF3 | Save information and continue to Product Install data sets. |
| Enter        | Refresh panel list.                                         |

## **Product Install Data Sets**

The following panel appears for any product that requests a list of data sets for the product. Specify the actual or alias of the data set or specify the data set prefix or data set mask. If data set prefixes or data set masks are used, ensure that any data sets not associated with the product are deleted.

----- Security Readiness Review Self-Audit ---- Row 1 to 1 of 1 BMC MAINVIEW for z/OS SRRMPROD Command ===> Commands: CANCEL - Exit without saving information EXIT/END/PF3 - Ends and saves information Line command: D - Delete entry Enter the data sets and/or data set mask/prefix of the product installation data sets. Data set names and/or Data set prefixes Volume

| Option        | Description                                             |
|---------------|---------------------------------------------------------|
| <u>Cancel</u> | Return to Product List without saving information.      |
| End/Exit/PF3  | Save information and continue to Product STC data sets. |
| Enter         | Refresh panel list.                                     |
| Help/PF1      | Display data set names and/or data set Prefixes Help.   |

# Product STC Data Sets

The following panel appears for any product that requests a list of data sets for the product. Specify the actual or alias of the data set or specify the data set prefix or data set mask. The data sets, data set prefixes, or data set masks specified in this panel may require that the Products Started Task have WRITE and/or greater access. If data set prefixes or data set masks are used, ensure that any data sets not associated with the product are deleted.

|                                                                    | Security Readiness Review Self-Audit Row 1 to 1 of 1 |  |  |  |
|--------------------------------------------------------------------|------------------------------------------------------|--|--|--|
|                                                                    | BMC MAINVIEW for z/OS                                |  |  |  |
| SRRMPROD                                                           | Version: v.rr                                        |  |  |  |
| Command ===>                                                       | Scroll ===> CSR                                      |  |  |  |
| Commands:                                                          | Commands: CANCEL - Exit without saving information   |  |  |  |
|                                                                    | EXIT/END/PF3 - Ends and saves information            |  |  |  |
| Line comman                                                        | nd: D - Delete entry                                 |  |  |  |
| Enter the data sets and/or data set mask/prefix of the product STC |                                                      |  |  |  |
| data sets.                                                         |                                                      |  |  |  |
|                                                                    |                                                      |  |  |  |
| Data set na                                                        | ames and/or Data set prefixes Volume                 |  |  |  |
| l                                                                  |                                                      |  |  |  |
| ******                                                             | **************************************               |  |  |  |

| Option       | Description                                           |
|--------------|-------------------------------------------------------|
| Cancel       | Return to Product List without saving information.    |
| End/Exit/PF3 | Save information and return to Product List.          |
| Enter        | Refresh panel list.                                   |
| Help/PF1     | Display data set names and/or data set Prefixes Help. |

# CA AUDITOR (CA EXAMINE)

### **Product Install Data Sets**

The following panel appears for any product that requests a list of data sets for the product. Specify the actual or alias of the data set or specify the data set prefix or data set mask. If data set prefixes or data set masks are used, ensure that any data sets not associated with the product are deleted.

| Security Readiness Review Self-Audit Row 1 to 1 of 1                        |  |  |  |
|-----------------------------------------------------------------------------|--|--|--|
| CA AUDITOR (CA EXAMINE)                                                     |  |  |  |
| SRRMPROD Version: v.rr                                                      |  |  |  |
| Command ===> CSR                                                            |  |  |  |
| Commands: CANCEL - Exit without saving information                          |  |  |  |
| EXIT/END/PF3 - Ends and saves information                                   |  |  |  |
| Line command: D - Delete entry                                              |  |  |  |
| Enter the data sets and/or data set mask/prefix of the product installation |  |  |  |
| data sets.                                                                  |  |  |  |
|                                                                             |  |  |  |
| Data set names and/or Data set prefixes Volume                              |  |  |  |
|                                                                             |  |  |  |
| **************************************                                      |  |  |  |

| Option       | Description                                              |
|--------------|----------------------------------------------------------|
| Cancel       | Return to Product List without saving information.       |
| End/Exit/PF3 | Save information and continue to Product User data sets. |
| Enter        | Refresh panel list.                                      |
| Help/PF1     | Display data set names and/or data set Prefixes Help.    |

## **Product User Data Sets**

The following panel appears for any product that requests a list of data sets for the product. Specify the actual or alias of the data set or specify the data set prefix or data set mask. If data set prefixes or data set masks are used, ensure that any data sets not associated with the product are deleted. One of the data sets is the CAIDBS1 data set. Other data sets in this category are user data sets that contain report results for executing the CA Auditor batch jobs.

|                   | Security Readiness Review Self-Audit Row 1 to 1 of 1      |  |  |  |
|-------------------|-----------------------------------------------------------|--|--|--|
|                   | CA AUDITOR (CA EXAMINE)                                   |  |  |  |
| SRRMPROD          | Version: v.rr                                             |  |  |  |
| Command ===>      | Scroll ===> CSR                                           |  |  |  |
| Commands:         | Commands: CANCEL - Exit without saving information        |  |  |  |
|                   | EXIT/END/PF3 - Ends and saves information                 |  |  |  |
| Line comman       | nd: D - Delete entry                                      |  |  |  |
| Enter the d       | data sets and/or data set mask/prefix of the product user |  |  |  |
| data sets.        |                                                           |  |  |  |
| ================= |                                                           |  |  |  |
| Data set na       | ames and/or Data set prefixes Volume                      |  |  |  |
|                   |                                                           |  |  |  |
| *******           | **************************************                    |  |  |  |

| Option        | Description                                           |
|---------------|-------------------------------------------------------|
| <u>Cancel</u> | Return to Product List without saving information.    |
| End/Exit/PF3  | Save information and return to Product List.          |
| Enter         | Refresh panel list.                                   |
| Help/PF1      | Display data set names and/or Data set Prefixes Help. |

# CA MICS Resource Management

## **Product Install Data Sets**

The following panel appears for any product that requests a list of data sets for the product. Specify the actual or alias of the data set or specify the data set prefix or data set mask. If data set prefixes or data set masks are used, ensure that any data sets not associated with the product are deleted.

| Security Readiness Review Self-Audit Row 1 to 1 of 1                        |                                                    |  |  |  |
|-----------------------------------------------------------------------------|----------------------------------------------------|--|--|--|
|                                                                             | CA MICS Resource Management                        |  |  |  |
| SRRMPROD                                                                    | Version: v.rr                                      |  |  |  |
| Command ===>                                                                | Scroll ===> CSR                                    |  |  |  |
| Commands:                                                                   | Commands: CANCEL - Exit without saving information |  |  |  |
|                                                                             | EXIT/END/PF3 - Ends and saves information          |  |  |  |
| Line commar                                                                 | nd: D - Delete entry                               |  |  |  |
| Enter the data sets and/or data set mask/prefix of the product installation |                                                    |  |  |  |
| data sets.                                                                  |                                                    |  |  |  |
| ==============                                                              |                                                    |  |  |  |
| Data set names and/or Data set prefixes Volume                              |                                                    |  |  |  |
|                                                                             |                                                    |  |  |  |
| **********                                                                  | **************************************             |  |  |  |

| Option       | Description                                           |
|--------------|-------------------------------------------------------|
| Cancel       | Return to Product List without saving information.    |
| End/Exit/PF3 | Save information and return to Product List.          |
| Enter        | Refresh panel list.                                   |
| Help/PF1     | Display data set names and/or Data set Prefixes Help. |

## **Product User Data Sets**

The following panel appears for any product that requests a list of data sets for the product. Specify the actual or alias of the data set or specify the data set prefix or data set mask. If data set prefixes or data set masks are used, ensure that any data sets not associated with the product are deleted.

| ***** | Bottom   | of | data | ************ |
|-------|----------|----|------|--------------|
|       | DOCCOIII | ΟL | uuuu |              |

| Option       | Description                                           |
|--------------|-------------------------------------------------------|
| Cancel       | Return to Product List without saving information.    |
| End/Exit/PF3 | Save information and return to Product List.          |
| Enter        | Refresh panel list.                                   |
| Help/PF1     | Display data set names and/or data set Prefixes Help. |

# CA MIM Panels

# STC JCL Location

The following panel appears for CA MIM. Specify the member and data set location of each CA MIM Product STC and/or Batch job on this system. The data set can specify the actual or an alias of the data set.

| Security Readiness Review Self-Audit                        | - Row 1 to 1 of 1                   |
|-------------------------------------------------------------|-------------------------------------|
| CA MIM Resource Sharing for z/OS                            |                                     |
| SRRMPROD                                                    | Version: v.rr                       |
| Command ===>                                                | Scroll ===> CSR                     |
| Commands: CANCEL - Exit without saving information          |                                     |
| EXIT/END/PF3 - Ends and saves information                   |                                     |
| Line command: D - Delete entry                              |                                     |
| Enter the Userid of the STCs or batch jobs for this product |                                     |
| Enter the members and data sets that contain the JCL for th | is product.                         |
|                                                             |                                     |
| UserId Member Data set that contains the member JCL         |                                     |
|                                                             |                                     |
| **************************************                      | * * * * * * * * * * * * * * * * * * |

| Option       | Description                                                 |  |  |  |
|--------------|-------------------------------------------------------------|--|--|--|
| Cancel       | eturn to Product List without saving information.           |  |  |  |
| End/Exit/PF3 | Save information and continue to Product Install data sets. |  |  |  |
| Enter        | Refresh panel list.                                         |  |  |  |

### **Product Install Data Sets**

The following panel appears for any product that requests a list of data sets for the product. Specify the actual or alias of the data set or specify the data set prefix or data set mask. If data set prefixes or data set masks are used, ensure that any data sets not associated with the product are deleted.

| Option        | Description                                             |  |
|---------------|---------------------------------------------------------|--|
| <u>Cancel</u> | Return to Product List without saving information.      |  |
| End/Exit/PF3  | Save information and continue to Product STC data sets. |  |
| Enter         | Refresh panel list.                                     |  |

Help/PF1Display data set names and/or data set Prefixes Help.

### Product STC Data Sets

The following panel appears for any product that requests a list of data sets for the product. Specify the actual or alias of the data set or specify the data set prefix or data set mask. The data sets, data set prefixes, or data set masks specified in this panel may require that the Products Started Task have WRITE and/or greater access. If data set prefixes or data set masks are used, ensure that any data sets not associated with the product are deleted.

| Option        | Description                                           |
|---------------|-------------------------------------------------------|
| <u>Cancel</u> | Return to Product List without saving information.    |
| End/Exit/PF3  | Save information and return to Product List.          |
| Enter         | Refresh panel list.                                   |
| Help/PF1      | Display data set names and/or data set Prefixes Help. |

### **Catalog Solution Panels**

#### Product Loadlib Dataset

The following panel appears for any product that requests a list of data sets for the product. Specify the actual or alias of the data set or specify the data set prefix or data set mask. If data set prefixes or data set masks are used, ensure that any data sets not associated with the product are deleted.

```
----- Security Readiness Review Self-Audit ---- Row 1 to 1 of 1
Catalog Solutions
SRRMPROD Version: v.rr
Command ===> CSR
Commands: CANCEL - Exit without saving information
EXIT/END/PF3 - Ends and saves information
Enter the loadlib data set for the product.
```

| Option        | Description                                                 |  |  |
|---------------|-------------------------------------------------------------|--|--|
| <u>Cancel</u> | Return to Product List without saving information.          |  |  |
| End/Exit/PF3  | Save information and continue to Product Install data sets. |  |  |
| Enter         | Refresh panel list.                                         |  |  |

### **Product Install Data Sets**

The following panel appears for any product that requests a list of data sets for the product. Specify the actual or alias of the data set or specify the data set prefix or data set mask. If data set prefixes or data set masks are used, ensure that any data sets not associated with the product are deleted.

| Option       | Description                                           |
|--------------|-------------------------------------------------------|
| Cancel       | Return to Product List without saving information.    |
| End/Exit/PF3 | Save information and return to Product List.          |
| Enter        | Refresh panel list.                                   |
| Help/PF1     | Display data set names and/or data set Prefixes Help. |

# **CA1** Panels

# STC JCL Location

The following panel appears for CL/SuperSession. Specify the member and data set location of CL/SuperSession STC on this system. The data set can specify the actual or an alias of the data set.

|              | Security Readiness Review Self-Audit Row 1 to 1 of 1                                                            |
|--------------|----------------------------------------------------------------------------------------------------|
|              | CA1 Tape Management System                                                                                      |
| SRRMPROD     | Version: v.rr                                                                                                   |
| Command ===> | Scroll ===> CSR                                                                                                 |
| Commands:    | CANCEL - Exit without saving information<br>EXIT/END/PF3 - Ends and saves information                           |
|              | Userid of the STC or batch job for this product.<br>member and data set that contains the JCL for this product. |
| UserId Mem   | ber Data set that contains the member JCL                                                                       |
| ******       | **************************************                                                                          |

| Option       | Description                                             |
|--------------|---------------------------------------------------------|
| Cancel       | Return to Product List without saving information.      |
| End/Exit/PF3 | Save information and continue to Module Location panel. |
| Enter        | Refresh panel list.                                     |

### **Module Location**

The following panel appears for CA1. Specify the data set location of the listed members. The data set can specify the actual or an alias of the data set.

| Security Readiness Review Self-Audit                                                            | Row 1 to 2 of 2                         |
|-------------------------------------------------------------------------------------------------|-----------------------------------------|
| CA1 Tape Management System                                                                      |                                         |
| SRRMPROD                                                                                        | Version: v.rr                           |
| Command ===>                                                                                    | Scroll ===> CSR                         |
| Commands: CANCEL - Exit without saving information<br>EXIT/END/PF3 - Ends and saves information |                                         |
| Enter the data set that contains the listed programs.                                           |                                         |
| Program Program Data set location TMSSECAB                                                      |                                         |
| TMSTMVT                                                                                         |                                         |
| **************************************                                                          | * * * * * * * * * * * * * * * * * * * * |

| Option        | Description                                              |  |
|---------------|----------------------------------------------------------|--|
| <u>Cancel</u> | Return to Product List without saving information.       |  |
| End/Exit/PF3  | Save information and continue to Configuration Location. |  |
| Enter         | Refresh panel list.                                      |  |

### **Configuration Location**

The following panel appears for CA1. Specify the member and data set location for CA1 configuration on this system. The data set can specify the actual or an alias of the data set.

|                                         | - Security Re                 | eadiness  | Review S  | elf-Audit  | Row      | 1 to 1 of 1 |
|-----------------------------------------|-------------------------------|-----------|-----------|------------|----------|-------------|
|                                         | CA1 Ta                        | ape Manag | gement Sy | stem       |          |             |
| SRRMPROD                                |                               |           |           |            | Versio   | on: v.rr    |
| Command ===>                            |                               |           |           |            | Scrol    | Ll ===> CSR |
|                                         | - Exit withd<br>ND/PF3 - Ends |           | 2         |            |          |             |
| Enter member and d                      | lata set name                 | e that co | ontains t | he product | configur | cation.     |
| Prefix Member Da<br>TMOSYSxx            | ta set that                   | contains  | the con   | figuration | member   |             |
| *************************************** | ****                          | Bottom c  | of data * | ******     | ******   | _<br>*****  |

| Option       | Description                                                 |  |
|--------------|-------------------------------------------------------------|--|
| Cancel       | Return to Product List without saving information.          |  |
| End/Exit/PF3 | Save information and continue to Product Install data sets. |  |
| Enter        | Refresh panel list.                                         |  |

### **Product Install Data Sets**

The following panel appears for any product that requests a list of data sets for the product. Specify the actual or alias of the data set or specify the data set prefix or data set mask. If data set prefixes or data set masks are used, ensure that any data sets not associated with the product are deleted.

| Option       | Description                                           |
|--------------|-------------------------------------------------------|
| Cancel       | Return to Product List without saving information.    |
| End/Exit/PF3 | Save information and continue to other data sets.     |
| Enter        | Refresh panel list.                                   |
| Help/PF1     | Display data set names and/or data set Prefixes Help. |

### Product STC Data Sets

The following panel appears for any product that requests a list of data sets for the product. Specify the actual or alias of the data set or specify the data set prefix or data set mask. If data set prefixes or data set masks are used, ensure that any data sets not associated with the product are deleted. The data sets, data set prefixes, or data set masks specified in this panel may require that the Products Started Task has WRITE and/or greater access.

|                  | Security Readiness Review Self-Audit Row 1 to 1 of 1     |
|------------------|----------------------------------------------------------|
|                  | CA1 Tape Management System                               |
| SRRMPROD         | Version: v.rr                                            |
| Command ===>     | Scroll ===> CSR                                          |
| Commands:        | CANCEL - Exit without saving information                 |
|                  | EXIT/END/PF3 - Ends and saves information                |
| Line commar      | nd: D - Delete entry                                     |
| Enter the d      | data sets and/or data set mask/prefix of the product STC |
| data sets.       |                                                          |
| ================ |                                                          |
| Data set na      | ames and/or Data set prefixes Volume                     |
| l                |                                                          |
| *********        | **************************************                   |

| Option        | Description                                           |
|---------------|-------------------------------------------------------|
| <u>Cancel</u> | Return to Product List without saving information.    |
| End/Exit/PF3  | Save information and continue to other data sets.     |
| Enter         | Refresh panel list.                                   |
| Help/PF1      | Display data set names and/or data set Prefixes Help. |

# Other Data Sets

The following panel appears for additional data sets for the product. Specify the actual or alias of the data set or specify the data set prefix or data set mask. If data set prefixes or data set masks are used, ensure that any data sets not associated with the product are deleted.

| Option       | Description                                           |
|--------------|-------------------------------------------------------|
| Cancel       | Return to Product List without saving information.    |
| End/Exit/PF3 | Save information and return to Product List.          |
| Enter        | Refresh panel list.                                   |
| Help/PF1     | Display data set names and/or data set Prefixes Help. |

# CA Common Services (CCS) Panels

# STC JCL Location

The following panel appears for CA Common Services (CCS). Specify the member and data set location of CCS STC on this system. The data set can specify the actual or an alias of the data set.

| Security Readiness Review Self-Audit                       | Row 1 to 1 of 1                     |
|------------------------------------------------------------|-------------------------------------|
| CA Common Services (CCS)                                   |                                     |
| SRRMPROD                                                   | Version: v.rr                       |
| Command ===>                                               | Scroll ===> CSR                     |
| Commands: CANCEL - Exit without saving information         |                                     |
| EXIT/END/PF3 - Ends and saves information                  |                                     |
|                                                            |                                     |
| Enter the Userid of the STC or batch job for this product. |                                     |
| Enter the member and data set that contains the JCL for th | is product.                         |
|                                                            |                                     |
| UserId Member Data set that contains the member JCL        |                                     |
|                                                            |                                     |
| **************************************                     | * * * * * * * * * * * * * * * * * * |

| Option       | Description                                                 |
|--------------|-------------------------------------------------------------|
| Cancel       | Return to Product List without saving information.          |
| End/Exit/PF3 | Save information and continue to Product Install data sets. |
| Enter        | Refresh panel list.                                         |

### **Product Install Data Sets**

The following panel appears for any product that requests a list of data sets for the product. Specify the actual or alias of the data set or specify the data set prefix or data set mask. If data set prefixes or data set masks are used, ensure that any data sets not associated with the product are deleted. These data sets will be reviewed with the other Comm Server data sets (TCPRPT).

| Security Readiness Review Self-Audit Row 1 to 1 of 1                        |
|-----------------------------------------------------------------------------|
| CA Common Services (CCS)                                                    |
| SRRMPROD Version: v.rr                                                      |
| Command ===> CSR                                                            |
| Commands: CANCEL - Exit without saving information                          |
| EXIT/END/PF3 - Ends and saves information                                   |
| Line command: D - Delete entry                                              |
| Enter the data sets and/or data set mask/prefix of the product installation |
| data sets.                                                                  |
|                                                                             |
| Data set names and/or Data set prefixes Volume                              |
|                                                                             |
| **************************************                                      |

| Option        | Description                                           |
|---------------|-------------------------------------------------------|
| <u>Cancel</u> | Return to Product List without saving information.    |
| End/Exit/PF3  | Save information and return to Product List.          |
| Enter         | Refresh panel list.                                   |
| Help/PF1      | Display data set names and/or data set Prefixes Help. |

# **CICS** Panels

# **STC JCL Location**

The following panel appears for CICS. Specify the member and data set location of each CICS region on this system. Additional CICS STCs can be entered on the blank entry line or by overtyping the new CICS STCs on any or all filled lines. The data set can specify the actual or an alias of the data set.

|                                         | Security Readiness Review Self-Audit Row 1 to 1 of 1         |
|-----------------------------------------|--------------------------------------------------------------|
|                                         | CICS Transaction Server                                      |
| SRRMPROD                                | Version: v.rr                                                |
| Command ===>                            | Scroll ===> CSR                                              |
| Commands:                               | CANCEL - Exit without saving information                     |
|                                         | EXIT/END/PF3 - Ends and saves information                    |
| Line comman                             | nd: D - Delete entry                                         |
| Enter the 1                             | Userid of the STCs or batch jobs for this product.           |
| Enter the m                             | members and data sets that contain the JCL for this product. |
| P/T values                              | - P or space = Production T = Test/Development               |
| ======================================= |                                                              |
| UserId P/                               | T Member Data set that contains the member JCL               |
|                                         |                                                              |
| ********                                | **************************************                       |

| Option       | Description                                             |
|--------------|---------------------------------------------------------|
| Cancel       | Return to Product List without saving information.      |
| End/Exit/PF3 | Save information and continue to Module Location panel. |
| Enter        | Refresh panel list.                                     |

### **Module Location**

The following panel appears listing all of the CICS STCs specified in the previous panel. Specify the member and data set location of the DFHSITxx member for each CICS STC, which is identified in the Member column. If only one DFHSITxx member is used by all CICS STCs, only one entry may be filled in for this panel. The data set that contains the DFHSITxx member can specify the actual or an alias of the data set.

| Option       | Description                                                     |
|--------------|-----------------------------------------------------------------|
| Cancel       | Return to Product List without saving information.              |
| End/Exit/PF3 | Save information and continue to Resource Identification panel. |
| Enter        | Refresh panel list.                                             |

#### **Resource Identification**

One of the following panels will be displayed depending on the ACP running on the system. The following are links to each ACP panel for CICS.

<u>ACF2</u> <u>RACF</u> <u>TSS</u>

### ACF2

Enter the Resource Type, MUSASS, and MLID for each CICS STC. If only one set of these entries is being used by multiple CICS STCs, specify only one. Repeating the entries for each CICS STC is not necessary.

|              | Security Readiness Review Self-Audit Row 1 to 1 of 1<br>CICS Transaction Server       |
|--------------|---------------------------------------------------------------------------------------|
| SRRMPROD     | Version: v.rr                                                                         |
| Command ===> | Scroll ===> CSR                                                                       |
| Commands:    | CANCEL - Exit without saving information<br>EXIT/END/PF3 - Ends and saves information |
| Enter the 1  | Resource Type and the MUSASS and MLID pair for each region.                           |
| XXXXXXXX     |                                                                                       |

| Option       | Description                                                       |
|--------------|-------------------------------------------------------------------|
| Cancel       | Return to Product List without saving information.                |
| End/Exit/PF3 | Save information and continue to Product Install data sets panel. |
| Enter        | Refresh panel list.                                               |

# RACF

Enter the Resource Classes for the member and group resource classes. If only one set of these entries is being used by multiple CICS STCs, specify only one. Repeating the entries for each CICS STC is not necessary.

| Option       | Description                                                       |
|--------------|-------------------------------------------------------------------|
| Cancel       | Return to Product List without saving information.                |
| End/Exit/PF3 | Save information and continue to Product Install data sets panel. |
| Enter        | Refresh panel list.                                               |

### TSS

Enter the Resource Class for each CICS STC. If only one set of these entries is being used by multiple CICS STCs, specify only one. Repeating the entries for each CICS STC is not necessary.

|              | Security Readiness Review Self-Audit Row 1 to 1 of 1 |
|--------------|------------------------------------------------------|
|              | CICS Transaction Server                              |
| SRRMPROD     | Version: v.rr                                        |
| Command ===> | Scroll ===> CSR                                      |
| Commands:    | CANCEL - Exit without saving information             |
|              | EXIT/END/PF3 - Ends and saves information            |
|              |                                                      |
| Enter the    | Resource Class.                                      |
|              |                                                      |
| ===========  |                                                      |
| Member Res   | ource Classes                                        |
| XXXXXXXX     |                                                      |
| ******       | **************************************               |

| Option       | Description                                                       |
|--------------|-------------------------------------------------------------------|
| Cancel       | Return to Product List without saving information.                |
| End/Exit/PF3 | Save information and continue to Product Install data sets panel. |
| Enter        | Refresh panel list.                                               |

### **Product Install Data Sets**

The following panel appears for any product that requests a list of data sets for the product. Specify the actual or alias of the data set or specify the data set prefix or data set mask. If data set prefixes or data set masks are used, ensure that any data sets not associated with the product are deleted.

| Option        | Description                                             |
|---------------|---------------------------------------------------------|
| <u>Cancel</u> | Return to Product List without saving information.      |
| End/Exit/PF3  | Save information and continue to Product STC data sets. |
| Enter         | Refresh panel list.                                     |
| Help/PF1      | Display data set names and/or data set Prefixes Help.   |

### Product STC Data Sets

The following panel appears for any product that requests a list of data sets for the product. Specify the actual or alias of the data set or specify the data set prefix or data set mask. The data sets, data set prefixes, or data set masks specified in this panel may require that the Products Started Task have WRITE and/or greater access. If data set prefixes or data set masks are used, ensure that any data sets not associated with the product are deleted.

| Option        | Description                                           |
|---------------|-------------------------------------------------------|
| <u>Cancel</u> | Return to Product List without saving information.    |
| End/Exit/PF3  | Save information and return to Product List.          |
| Enter         | Refresh panel list.                                   |
| Help/PF1      | Display data set names and/or data set Prefixes Help. |

### **CL/SuperSession Panels**

# STC JCL Location

The following panel appears for CL/SuperSession. Specify the member and data set location of CL/SuperSession STC on this system. The data set can specify the actual or an alias of the data set.

|                                         | Security Readines                      | ss Review Self-Audit Row 1 to 1 of 1         |
|-----------------------------------------|----------------------------------------|----------------------------------------------|
|                                         | CL/Supe                                | erSession                                    |
| SRRMPROD                                |                                        | Version: v.rr                                |
| Command ===>                            |                                        | Scroll ===> CSR                              |
| Commands: CAN                           | CEL - Exit without sav                 | ving information                             |
| EXI                                     | T/END/PF3 - Ends and s                 | saves information                            |
|                                         |                                        |                                              |
| Enter the User                          | id of the STC or batch                 | h job for this product.                      |
| Enter the memb                          | er and data set that d                 | contains the JCL for this product.           |
| ======================================= |                                        |                                              |
| UserId Member                           | Data set that conta                    | ins the member JCL                           |
|                                         |                                        |                                              |
| *****                                   | ************************************** | m of data ********************************** |

| Option       | Description                                                   |
|--------------|---------------------------------------------------------------|
| Cancel       | Return to Product List without saving information.            |
| End/Exit/PF3 | Save information and continue to Configuration Setting panel. |
| Enter        | Save information and continue to Configuration Setting panel. |

#### **Configuration Settings**

The following panel appears for CL/SuperSession. Specify the values from each of the two Profile panels specified in the CL/SuperSession STC on this system. If necessary, use the PF7 and PF8 keys to scroll up and down on the menu to enter all requested information.

------ Security Readiness Review Self-Audit -------CL/SuperSession SRRMPROD Version: v.rr Scroll ===> CSR Command ===> Commands: CANCEL - Exit without saving information Enter - Ends and saves information \_\_\_\_\_ From the Administrator menu provide the following entries from: GLOBAL Common Profile Segment: 1. Administrator authority:(Y or N)2. Maintain customized menu:(Y or N)3. Add sessions to the menu:(Y or N)4. Besource validation:(A S or N) 

 3. Add sessions to the met.
 \_\_\_\_\_\_

 4. Resource validation
 :\_\_\_\_\_\_

 5. Mimcout interval
 :\_\_\_\_\_\_

 (A, S, or B) (HH:MM) 6. Group profile name : N/A SupSess GLOBAL Profile Segment: 1. Maintain trigger profile : \_ (Y or N) 2. Add triggers to profile : (Y or N) 3. Modify triggers in profile : (Y or N) : \_ (Y or N) : \_ (Y or N) 4. Switch terminals 5. Preserve Sessions upon exit : \_ \_\_\_\_\_

| Option        | Description                                                 |
|---------------|-------------------------------------------------------------|
| <u>Cancel</u> | Return to Product List without saving information.          |
| Enter         | Save information and continue to Product Install data sets. |

#### **Product Install Data Sets**

The following panel appears for any product that requests a list of data sets for the product. Specify the actual or alias of the data set or specify the data set prefix or data set mask. If data set prefixes or data set masks are used, ensure that any data sets not associated with the product are deleted.

| Option       | Description                                             |
|--------------|---------------------------------------------------------|
| Cancel       | Return to Product List without saving information.      |
| End/Exit/PF3 | Save information and continue to Product STC data sets. |
| Enter        | Refresh panel list.                                     |
| Help/PF1     | Display data set names and/or data set Prefixes Help.   |

### Product STC Data Sets

The following panel appears for any product that requests a list of data sets for the product. Specify the actual or alias of the data set or specify the data set prefix or data set mask. The data sets, data set prefixes, or data set masks specified in this panel may require that the Products Started Task have WRITE and/or greater access. If data set prefixes or data set masks are used, ensure that any data sets not associated with the product are deleted.

|              | Security Readiness Review Self-Audit Row 1 to 1 of 1     |
|--------------|----------------------------------------------------------|
|              | CL/SuperSession                                          |
| SRRMPROD     | Version: v.rr                                            |
| Command ===> | Scroll ===> CSR                                          |
| Commands:    | CANCEL - Exit without saving information                 |
|              | EXIT/END/PF3 - Ends and saves information                |
| Line commar  | nd: D - Delete entry                                     |
| Enter the d  | data sets and/or data set mask/prefix of the product STC |
| data sets.   |                                                          |
|              |                                                          |
| Data set na  | ames and/or Data set prefixes Volume                     |
|              |                                                          |
| **********   | **************************************                   |

| Option        | Description                                           |
|---------------|-------------------------------------------------------|
| <u>Cancel</u> | Return to Product List without saving information.    |
| End/Exit/PF3  | Save information and return to Product List.          |
| Enter         | Refresh panel list.                                   |
| Help/PF1      | Display data set names and/or data set Prefixes Help. |

# IBM Comm Server File Transfer Protocol (CSFTP) Panels

# STC JCL Location

The following panel appears for IBM Comm Server File Transfer Protocol (CSFTP). Specify the member and data set location of CSFTP STC on this system. The data set can specify the actual or an alias of the data set.

| Security Readiness Review Self-A                    | udit Row 1 to 1 of 1                    |
|-----------------------------------------------------|-----------------------------------------|
| IBM Comm Server File Transfer Protoco               | l (CSFTP)                               |
| SRRMPROD                                            | Version: v.rr                           |
| Command ===>                                        | Scroll ===> CSR                         |
| Commands: CANCEL - Exit without saving information  |                                         |
| EXIT/END/PF3 - Ends and saves informatio            | n                                       |
|                                                     |                                         |
| Enter the Userid of the STC or batch job for this p | roduct.                                 |
| Enter the member and data set that contains the JCL | for this product.                       |
| =======================================             |                                         |
| UserId Member Data set that contains the member J   | CL                                      |
|                                                     |                                         |
| **************************************              | <br>* * * * * * * * * * * * * * * * * * |

| Option        | Description                                        |
|---------------|----------------------------------------------------|
| <u>Cancel</u> | Return to Product List without saving information. |
| End/Exit/PF3  | Save information and return to Product List.       |
| Enter         | Refresh panel list.                                |

# IBM Comm Server Simple Mail Transfer Protocol (CSSMTP) Panels

# STC JCL Location

The following panel appears for IBM Comm Server Simple Mail Transfer Protocol (CSSMTP). Specify the member and data set location of CSSMTP STC on this system. The data set can specify the actual or an alias of the data set.

| Option       | Description                                        |
|--------------|----------------------------------------------------|
| Cancel       | Return to Product List without saving information. |
| End/Exit/PF3 | Save information and return to Product List.       |
| Enter        | Refresh panel list.                                |

# IBM Comm Server TCP/IP (CSTCP) Panels

# STC JCL Location

The following panel appears for IBM Comm Server TCP/IP (CSTCP). Specify the member and data set location of CSTCP STC on this system. The data set can specify the actual or an alias of the data set.

|              | Security Readiness Review Self-Audit Row 1 to 1 of 1                                                            |
|--------------|----------------------------------------------------------------------------------------------------|
|              | IBM Comm Server TCP/IP (CSTCP)                                                                                  |
| SRRMPROD     | Version: v.rr                                                                                                   |
| Command ===> | Scroll ===> CSR                                                                                                 |
| Commands:    | CANCEL - Exit without saving information<br>EXIT/END/PF3 - Ends and saves information                           |
|              | Jserid of the STC or batch job for this product.<br>member and data set that contains the JCL for this product. |
| UserId Memb  | per Data set that contains the member JCL                                                                       |
| ******       | **************************************                                                                          |

| Option       | Description                                        |
|--------------|----------------------------------------------------|
| Cancel       | Return to Product List without saving information. |
| End/Exit/PF3 | Save information and return to Product List.       |
| Enter        | Refresh panel list.                                |

### IBM Comm Server TN3270E Telnet Server (CSTNT) Panels

### STC JCL Location

The following panel appears for IBM Comm Server TN3270E Telnet Server (CSTNT). Specify the member and data set location of CSTNT STC on this system. The data set can specify the actual or an alias of the data set.

|              | Security Readiness Review Self-Audit Row 1 to 1 of 1                                                            |
|--------------|----------------------------------------------------------------------------------------------------|
|              | IBM Comm Server TN3270E Telnet Server (CSTNT)                                                                   |
| SRRMPROD     | Version: v.rr                                                                                                   |
| Command ===> | Scroll ===> CSR                                                                                                 |
|              | CANCEL - Exit without saving information<br>EXIT/END/PF3 - Ends and saves information                           |
|              | Jserid of the STC or batch job for this product.<br>member and data set that contains the JCL for this product. |
| UserId Mem   | per Data set that contains the member JCL                                                                       |
| ******       | **************************************                                                                          |

| Option       | Description                                        |
|--------------|----------------------------------------------------|
| Cancel       | Return to Product List without saving information. |
| End/Exit/PF3 | Save information and return to Product List.       |
| Enter        | Refresh panel list.                                |

### **FDR Panels**

#### Module Location

The following panel appears for Fast Dump Restore (FDR). Specify the data set location of the listed members. The data set can specify the actual or an alias of the data set.

|                       | Security Readiness Review Self-Audit Row 1 to 1 of 1                                  |
|-----------------------|---------------------------------------------------------------------------------------|
|                       | FDR                                                                                   |
| SRRMPROD              | Version: v.rr                                                                         |
| Command ===>          | Scroll ===> CSR                                                                       |
| Commands:             | CANCEL - Exit without saving information<br>EXIT/END/PF3 - Ends and saves information |
| Enter the             | data set that contains the listed programs.                                           |
| Program Pro<br>FDROPT | gram Data set location                                                                |
| *******               | **************************************                                                |

| Option       | Description                                                 |
|--------------|-------------------------------------------------------------|
| Cancel       | Return to Product List without saving information.          |
| End/Exit/PF3 | Save information and continue to Product Install data sets. |
| Enter        | Save information and continue to Product Install data sets. |

#### **Product Install Data Sets**

The following panel appears for any product that requests a list of data sets for the product. Specify the actual or alias of the data set or specify the data set prefix or data set mask. If data set prefixes or data set masks are used, ensure that any data sets not associated with the product are deleted.

| Option        | Description                                           |
|---------------|-------------------------------------------------------|
| <u>Cancel</u> | Return to Product List without saving information.    |
| End/Exit/PF3  | Save information and return to Product List.          |
| Enter         | Refresh panel list.                                   |
| Help/PF1      | Display data set names and/or data set Prefixes Help. |

### **FEP** Panels

#### All Product Data Sets

The following panel appears for any product that requests a list of data sets for the product. Specify the actual or alias of the data set or specify the data set prefix or data set mask. If data set prefixes or data set masks are used, ensure that any data sets not associated with the product are deleted.

|                 | Security Readiness Review Self-Audit Row 1 to 1 of 1        |
|-----------------|-------------------------------------------------------------|
|                 | Front End Processor                                         |
| SRRMPROD        | Version: v.rr                                               |
| Command ===>    | Scroll ===> CSR                                             |
| Commands:       | CANCEL - Exit without saving information                    |
|                 | EXIT/END/PF3 - Ends and saves information                   |
| Line comman     | nd: D - Delete entry                                        |
| Enter the d     | data sets and/or data set mask/prefix of all of the product |
| data sets.      |                                                             |
| =============== |                                                             |
| Data set na     | ames and/or Data set prefixes Volume                        |
|                 |                                                             |
| *********       | **************************************                      |

| Option       | Description                                           |
|--------------|-------------------------------------------------------|
| Cancel       | Return to Product List without saving information.    |
| End/Exit/PF3 | Save information and return to Product List.          |
| Enter        | Refresh panel list.                                   |
| Help/PF1     | Display data set names and/or data set Prefixes Help. |

# IBM Hardware Configuration Definition (HCD) Panels

#### **Product Install Data Sets**

The following panel appears for any product that requests a list of data sets for the product. Specify the actual or alias of the data set or specify the data set prefix or data set mask. If data set prefixes or data set masks are used, ensure that any data sets not associated with the product are deleted.

|                 | Security Readiness Review Self-Audit Row 1 to 1 of 1              |  |
|-----------------|-------------------------------------------------------------------|--|
|                 | IBM Hardware Configuration Definition (HCD)                       |  |
| SRRMPROD        | Version: v.rr                                                     |  |
| Command ===>    | Scroll ===> CSR                                                   |  |
| Commands:       | CANCEL - Exit without saving information                          |  |
|                 | EXIT/END/PF3 - Ends and saves information                         |  |
| Line commar     | nd: D - Delete entry                                              |  |
| Enter the d     | data sets and/or data set mask/prefix of the product installation |  |
| data sets.      |                                                                   |  |
| =============== |                                                                   |  |
| Data set na     | ames and/or Data set prefixes Volume                              |  |
|                 |                                                                   |  |
| *********       | **************************************                            |  |

| Option       | Description                                              |
|--------------|----------------------------------------------------------|
| Cancel       | Return to Product List without saving information.       |
| End/Exit/PF3 | Save information and continue to Product User data sets. |
| Enter        | Refresh panel list.                                      |
| Help/PF1     | Display data set names and/or data set Prefixes Help.    |

#### **Product User Data Sets**

The following panel appears for any product that requests a list of data sets for the product. Specify the actual or alias of the data set or specify the data set prefix or data set mask. If data set prefixes or data set masks are used, ensure that any data sets not associated with the product are deleted. These data sets are the IODF data sets available to this system. The currently active IODF can be determined from the results of IPLINFO script; find the "currently active IODF data set is" statement.

| Option        | Description                                           |
|---------------|-------------------------------------------------------|
| <u>Cancel</u> | Return to Product List without saving information.    |
| End/Exit/PF3  | Save information and return to Product List.          |
| Enter         | Refresh panel list.                                   |
| Help/PF1      | Display data set names and/or data set Prefixes Help. |

### **IBM Health Checker**

## STC JCL Location

The following panel appears for IBM Health Checker. Specify the member and data set location of each IBM Health Checker Product STC and/or Batch job on this system. The data set can specify the actual or an alias of the data set.

| Security Readiness Review Self-Audit Row 1 to 1 of 1                   |
|------------------------------------------------------------------------|
| IBM Health Checker                                                     |
| SRRMPROD Version: v.rr                                                 |
| Command ===> Scroll ===> CSR                                           |
| Commands: CANCEL - Exit without saving information                     |
| EXIT/END/PF3 - Ends and saves information                              |
| Line command: D - Delete entry                                         |
| Enter the Userid of the STCs or batch jobs for this product.           |
| Enter the members and data sets that contain the JCL for this product. |
|                                                                        |
| UserId Member Data set that contains the member JCL                    |
|                                                                        |
| **************************************                                 |

| Option       | Description                                                 |
|--------------|-------------------------------------------------------------|
| Cancel       | Return to Product List without saving information.          |
| End/Exit/PF3 | Save information and continue to Product Install data sets. |
| Enter        | Refresh panel list.                                         |

### Product STC Data Sets

The following panel appears for any product that requests a list of data sets for the product. Specify the actual or alias of the data set or specify the data set prefix or data set mask. The data sets, data set prefixes, or data set masks specified in this panel may require that the Products Started Task have WRITE and/or greater access. If data set prefixes or data set masks are used, ensure that any data sets not associated with the product are deleted. The data set that should be specified is identified in the STC member under the DD statement of HZSPDATA.

|              | Security Readiness Revi<br>IBM Health Che                       | ew Self-Audit Row 1 to 1 of 1<br>cker |
|--------------|-----------------------------------------------------------------|---------------------------------------|
| SRRMPROD     |                                                                 | Version: v.rr                         |
| Command ===> |                                                                 | Scroll ===> CSR                       |
|              | CANCEL - Exit without saving in EXIT/END/PF3 - Ends and saves i |                                       |
|              | nd: D - Delete entry<br>data sets and/or data set mask/p        | refix of the product STC              |
| Data set na  | ames and/or Data set prefixes                                   | Volume                                |

| Option       | Description                                           |
|--------------|-------------------------------------------------------|
| Cancel       | Return to Product List without saving information.    |
| End/Exit/PF3 | Save information and return to Product List.          |
| Enter        | Refresh panel list.                                   |
| Help/PF1     | Display data set names and/or data set Prefixes Help. |

# IBM Integrated Crypto Service Facility (ICSF) Panels

# STC JCL Location

The following panel appears for ICSF. Specify the member and data set locations of the ICSF STC on this system. The data set can specify the actual or an alias of the data set.

| Option       | Description                                                    |
|--------------|----------------------------------------------------------------|
| Cancel       | Return to Product List without saving information.             |
| End/Exit/PF3 | Save information and continue to Configuration Location panel. |
| Enter        | Save information and continue to Configuration Location panel. |

#### **Configuration Location**

The following panel appears for ICSF. Specify the member and data set location for ICSF configuration on this system. The data set can specify the actual or an alias of the data set.

| Option       | Description                                                 |
|--------------|-------------------------------------------------------------|
| Cancel       | Return to Product List without saving information.          |
| End/Exit/PF3 | Save information and continue to Product Install data sets. |
| Enter        | Save information and continue to Product Install data sets. |

#### **Product Install Data Sets**

The following panel appears for any product that requests a list of data sets for the product. Specify the actual or alias of the data set or specify the data set prefix or data set mask. If data set prefixes or data set masks are used, ensure that any data sets not associated with the product are deleted.

| Option       | Description                                             |
|--------------|---------------------------------------------------------|
| Cancel       | Return to Product List without saving information.      |
| End/Exit/PF3 | Save information and continue to Product STC data sets. |
| Enter        | Refresh panel list.                                     |
| Help/PF1     | Display data set names and/or data set Prefixes Help.   |

### Product STC Data Sets

The following panel appears for any product that requests a list of data sets for the product. Specify the actual or alias of the data set or specify the data set prefix or data set mask. The data sets, data set prefixes, or data set masks specified in this panel may require that the Products Started Task have WRITE and/or greater access. If data set prefixes or data set masks are used, ensure that any data sets not associated with the product are deleted. Review the contents of the CSFPRMxx member in the data set identified in the Product Configuration panel. The entries for **CKDSN** and **PKDSN** specify the data sets for this group.

|              | Security Readiness Review Self-Audit Row 1 to 1 of 1     |  |
|--------------|----------------------------------------------------------|--|
|              | IBM Integrated Crypto Service Facility (ICSF)            |  |
| SRRMPROD     | Version: v.rr                                            |  |
| Command ===> | Scroll ===> CSR                                          |  |
| Commands:    | CANCEL - Exit without saving information                 |  |
|              | EXIT/END/PF3 - Ends and saves information                |  |
| Line comma   | nd: D - Delete entry                                     |  |
| Enter the    | data sets and/or data set mask/prefix of the product STC |  |
| data sets.   | They are identified in the CSFPRMxx member.              |  |
| ===========  |                                                          |  |
| Data set n   | ames and/or Data set prefixes Volume                     |  |
|              |                                                          |  |
| ******       | **************************************                   |  |

| Option       | Description                                           |
|--------------|-------------------------------------------------------|
| Cancel       | Return to Product List without saving information.    |
| End/Exit/PF3 | Save information and return to Product List.          |
| Enter        | Refresh panel list.                                   |
| Help/PF1     | Display data set names and/or data set Prefixes Help. |

# MQSeries/Websphere MQ Panels

#### Subsystem Identifier

The following panel appears for any product that requires a list of subsystem identifiers be specified for the product. For MQSeries/Websphere MQ the subsystem identifier is used in the STC JCL Location to identify the STC member names.

| Option       | Description                                        |
|--------------|----------------------------------------------------|
| Cancel       | Return to Product List without saving information. |
| End/Exit/PF3 | Save information and continue to STC JCL Location. |
| Enter        | Refresh panel list.                                |

# STC JCL Location

The following panel appears for MQSeries/Websphere MQ. Specify the member pair (MSTR and CHIN) and data set location of each MQSeries/Websphere MQ on this system. The data set can specify the actual or an alias of the data set. **Note:** The xxxx specified below is replaced by the subsystem identifier(s) specified in the Subsystem Identifier panel.

|              | Security Readiness Review Self-Audit Row 1 to 2 of 2                                                                    |
|--------------|----------------------------------------------------------------------------------------------------|
|              | MQSeries/Websphere MQ                                                                                                   |
| SRRMPROD     | Version: v.rr                                                                                                    |
| Command ===> | > Scroll ===> CSR                                                                                                    |
| Commands:    | CANCEL - Exit without saving information                                                                                |
|              | EXIT/END/PF3 - Ends and saves information                                                                               |
|              | Userid of the STC or batch job for this product.<br>he data sets that contain the JCL for the MSTR and CHIN procedures. |
|              | mber Data set that contains the member JCL<br>xxCHIN                                                                    |
| XXX          | xxMSTR                                                                                                    |
| *******      | **************************************                                                                                  |

| Option       | Description                                        |
|--------------|----------------------------------------------------|
| Cancel       | Return to Product List without saving information. |
| End/Exit/PF3 | Save information and return to Product List.       |
| Enter        | Refresh panel list.                                |

# **NC-PASS** Panels

# STC JCL Location

The following panel appears for NC-PASS. Specify the member and data set location of NC-PASS STC on this system. The data set can specify the actual or an alias of the data set.

|                                         | · Security Readiness Re | eview Self-Audit Row 1 to 1 of 1         |
|-----------------------------------------|-------------------------|------------------------------------------|
|                                         | NC-PASS                 | )<br>)                                   |
| SRRMPROD                                |                         | Version: v.rr                            |
| Command ===>                            |                         | Scroll ===> CSR                          |
| Commands: CANCEL                        | - Exit without saving   | information                              |
| EXIT/EN                                 | ID/PF3 - Ends and saves | information                              |
|                                         |                         |                                          |
| Enter the Userid c                      | of the STC or batch job | for this product.                        |
| Enter the member a                      | and data set that conta | ins the JCL for this product.            |
|                                         |                         |                                          |
| UserId Member Da                        | ta set that contains t  | he member JCL.                           |
|                                         |                         |                                          |
| * * * * * * * * * * * * * * * * * * * * | *********** Bottom of   | data *********************************** |

| Option        | Description                                                 |
|---------------|-------------------------------------------------------------|
| <u>Cancel</u> | Return to Product List without saving information.          |
| End/Exit/PF3  | Save information and continue to Product Install data sets. |
| Enter         | Save information and continue to Product Install data sets. |

#### **Product Install Data Sets**

The following panel appears for any product that requests a list of data sets for the product. Specify the actual or alias of the data set or specify the data set prefix or data set mask. If data set prefixes or data set masks are used, ensure that any data sets not associated with the product are deleted.

| Option       | Description                                             |
|--------------|---------------------------------------------------------|
| Cancel       | Return to Product List without saving information.      |
| End/Exit/PF3 | Save information and continue to Product STC data sets. |
| Enter        | Refresh panel list.                                     |
| Help/PF1     | Display data set names and/or data set Prefixes Help.   |

### Product STC Data Sets

The following panel appears for any product that requests a list of data sets for the product. Specify the actual or alias of the data set or specify the data set prefix or data set mask. The data sets, data set prefixes, or data set masks specified in this panel may require that the Products Started Task have WRITE and/or greater access. If data set prefixes or data set masks are used, ensure that any data sets not associated with the product are deleted.

|                   | Security Readiness Review Self-Audit Row 1 to 1 of 1     |
|-------------------|----------------------------------------------------------|
|                   | NC-PASS                                                  |
| SRRMPROD          | Version: v.rr                                            |
| Command ===>      | Scroll ===> CSR                                          |
| Commands:         | CANCEL - Exit without saving information                 |
|                   | EXIT/END/PF3 - Ends and saves information                |
| Line comman       | nd: D - Delete entry                                     |
| Enter the d       | data sets and/or data set mask/prefix of the product STC |
| data sets.        |                                                          |
| ================= |                                                          |
| Data set na       | ames and/or Data set prefixes Volume                     |
|                   |                                                          |
| *******           | **************************************                   |

| Option        | Description                                           |
|---------------|-------------------------------------------------------|
| <u>Cancel</u> | Return to Product List without saving information.    |
| End/Exit/PF3  | Save information and return to Product List.          |
| Enter         | Refresh panel list.                                   |
| Help/PF1      | Display data set names and/or data set Prefixes Help. |

### **Tivoli Netview Panels**

# STC JCL Location

The following panel appears for Tivoli Netview. Specify the member and data set location of each Tivoli Netview STC on this system. The data set can specify the actual or an alias of the data set.

|                                   | Security Readiness Review Self-Audit Row 1 to 2 of 2                                                             |
|-----------------------------------|----------------------------------------------------------------------------------------------------|
|                                   | Tivoli Netview                                                                                                   |
| SRRMPROD                          | Version: v.rr                                                                                                    |
| Command ===>                      | Scroll ===> CSR                                                                                                  |
| Commands:                         | CANCEL - Exit without saving information                                                                         |
|                                   | EXIT/END/PF3 - Ends and saves information                                                                        |
|                                   | serid of the STCs or batch jobs for this product.<br>ember and data set for the sub-products that are installed. |
| Product Use<br>CNMPROC<br>CNMPSSI | rId Member Data set that contains the member JCL                                                                 |
|                                   | **************************************                                                                           |

| Option        | Description                                                    |
|---------------|----------------------------------------------------------------|
| <u>Cancel</u> | Return to Product List without saving information.             |
| End/Exit/PF3  | Save information and continue to Configuration Location panel. |
| Enter         | Save information and continue to Configuration Location panel. |

#### **Configuration Location**

The following panel appears for Tivoli Netview. Specify the member and data set location of the specified Tivoli Netview configuration. The data set can specify the actual or an alias of the data set.

------ Security Readiness Review Self-Audit ---- Row 1 to 2 of 2 Tivoli Netview
SRRMPROD
Version: v.rr
Command ===>
CANCEL - Exit without saving information
EXIT/END/PF3 - Ends and saves information
Enter data set name that contains CxxSTYLE member for the Product
configuration.
Member Data set that contains the configuration member

| Option       | Description                                                 |
|--------------|-------------------------------------------------------------|
| Cancel       | Return to Product List without saving information.          |
| End/Exit/PF3 | Save information and continue to Product Install data sets. |
| Enter        | Save information and continue to Product Install data sets. |

### Keyword and Value

The following panel appears for Tivoli Netview. Specify the member and data set location of the specified Tivoli Netview configuration. The data set can specify the actual or an alias of the data set.

| Security Readiness Review Sei                   | lf-Audit Row 1 to 2 of 2 |
|-------------------------------------------------|--------------------------|
| Tivoli NetView for z/OS                         | S                        |
| SRRMPROD                                        | Version: v.rr            |
| Command ===>                                    | Scroll ===> CSR          |
| Commands: CANCEL - Exit without saving informat | tion                     |
| EXIT/END/PF3 - Ends and saves informa           | ation                    |
| Enter the Value for each Keyword.               |                          |
|                                                 |                          |
|                                                 |                          |
|                                                 |                          |
| Keyword Value                                   |                          |
| DOMAIN                                          |                          |
| NetID                                           |                          |
| **************************************          | ******                   |

| Option       | Description                                                 |
|--------------|-------------------------------------------------------------|
| Cancel       | Return to Product List without saving information.          |
| End/Exit/PF3 | Save information and continue to Product Install data sets. |
| Enter        | Save information and continue to Product Install data sets. |

#### **Product Install Data Sets**

The following panel appears for any product that requests a list of data sets for the product. Specify the actual or alias of the data set or specify the data set prefix or data set mask. If data set prefixes or data set masks are used, ensure that any data sets not associated with the product are deleted.

| Option       | Description                                             |
|--------------|---------------------------------------------------------|
| Cancel       | Return to Product List without saving information.      |
| End/Exit/PF3 | Save information and continue to Product STC data sets. |
| Enter        | Refresh panel list.                                     |
| Help/PF1     | Display data set names and/or data set Prefixes Help.   |

### Product STC Data Sets

The following panel appears for any product that requests a list of data sets for the product. Specify the actual or alias of the data set or specify the data set prefix or data set mask. The data sets, data set prefixes, or data set masks specified in this panel may require that the Products Started Task have WRITE and/or greater access. If data set prefixes or data set masks are used, ensure that any data sets not associated with the product are deleted.

|              | Security Readiness Review Self-Audit Row 1 to 1 of 1     |  |
|--------------|----------------------------------------------------------|--|
|              | Tivoli Netview                                           |  |
| SRRMPROD     | Version: v.rr                                            |  |
| Command ===> | Scroll ===> CSR                                          |  |
| Commands:    | CANCEL - Exit without saving information                 |  |
|              | EXIT/END/PF3 - Ends and saves information                |  |
| Line commar  | nd: D - Delete entry                                     |  |
| Enter the d  | data sets and/or data set mask/prefix of the product STC |  |
| data sets.   |                                                          |  |
|              |                                                          |  |
| Data set na  | ames and/or Data set prefixes Volume                     |  |
|              |                                                          |  |
| **********   | **************************************                   |  |

| Option        | Description                                           |
|---------------|-------------------------------------------------------|
| <u>Cancel</u> | Return to Product List without saving information.    |
| End/Exit/PF3  | Save information and return to Product List.          |
| Enter         | Refresh panel list.                                   |
| Help/PF1      | Display data set names and/or data set Prefixes Help. |

# CA ROSCOE Panels

# STC JCL Location

The following panel appears for CA ROSCOE. Specify the member and data set locations of all CA ROSCOE STCs on this system. The data set can specify the actual or an alias of the data set.

|              | Security Readiness Review Self-Audit Row 1 to 1 of 1         |
|--------------|--------------------------------------------------------------|
|              | CA ROSCOE                                                    |
| Command ===> | Scroll ===> CSR                                              |
| Commands:    | CANCEL - Exit without saving information                     |
|              | EXIT/END/PF3 - Ends and saves information                    |
| Line comma   | nd: D - Delete entry                                         |
| Enter the    | Userid of the STCs or batch jobs for this product.           |
| Enter the    | members and data sets that contain the JCL for this product. |
| ===========  |                                                              |
| UserId M     | ember Data set that contains the member JCL                  |
|              |                                                              |
| ********     | **************************************                       |

| Option       | Description                                                     |
|--------------|-----------------------------------------------------------------|
| Cancel       | Return to Product List without saving information.              |
| End/Exit/PF3 | Save information and continue to Resource Identification panel. |
| Enter        | Refresh panel list.                                             |

#### **Resource Identification**

One of the following panels will be displayed depending on the ACP running on the system. The following are links to each ACP panel for CA ROSCOE.

ACF2 RACF TSS

# ACF2

Enter the Resource Type used by the CA ROSCOE product.

|                           | Security Readiness Review Self-Audit Row 1 to 1 of 1 |
|---------------------------|------------------------------------------------------|
|                           | CA ROSCOE                                            |
| SRRMPROD                  | Version: v.rr                                        |
| Command ===>              | Scroll ===> CSR                                      |
| Commands:                 | CANCEL - Exit without saving information             |
|                           | EXIT/END/PF3 - Ends and saves information            |
|                           |                                                      |
| Member Res                | ource Type                                           |
| XXXXXXXX                  |                                                      |
| * * * * * * * * * * * * * | **************************************               |
|                           |                                                      |
|                           |                                                      |

| Option       | Description                                                    |
|--------------|----------------------------------------------------------------|
| Cancel       | Return to Product List without saving information.             |
| End/Exit/PF3 | Save information and continue to Configuration Location panel. |
| Enter        | Refresh panel list.                                            |

# RACF

Enter the Resource Class used by the CA ROSCOE product.

|                                                                                                    | Security Readiness Review Self-Audit Row 1 to 1 of 1 |  |
|----------------------------------------------------------------------------------------------------|------------------------------------------------------|--|
|                                                                                                    | CA ROSCOE                                            |  |
| SRRMPROD                                                                                                    | Version: v.rr                                        |  |
| Command ===>                                                                                                    | Scroll ===> CSR                                      |  |
| Commands: CANCEL - Exit without saving information<br>EXIT/END/PF3 - Ends and saves information<br>Enter the Resource Class for the product. |                                                      |  |
| Member       Resource Class         xxxxxxxx                                                                                                 |                                                      |  |
|                                                                                                    |                                                      |  |

| Option       | Description                                                    |
|--------------|----------------------------------------------------------------|
| Cancel       | Return to Product List without saving information.             |
| End/Exit/PF3 | Save information and continue to Configuration Location panel. |
| Enter        | Refresh panel list.                                            |

### TSS

Enter the Resource Class used by the CA ROSCOE product.

|                                                            | Security Readiness Review Self-Audit Row 1 to 1 of 1                                  |  |  |
|------------------------------------------------------------|---------------------------------------------------------------------------------------|--|--|
|                                                            | CA ROSCOE                                                                             |  |  |
| SRRMPROD                                                   | Version: v.rr                                                                         |  |  |
| Command ===>                                               | Scroll ===> CSR                                                                       |  |  |
|                                                            | CANCEL - Exit without saving information<br>EXIT/END/PF3 - Ends and saves information |  |  |
| Enter the Resource Class for the product.                  |                                                                                       |  |  |
| Member Resource Class xxxxxxx **************************** |                                                                                       |  |  |
|                                                            |                                                                                       |  |  |

| Option       | Description                                                    |
|--------------|----------------------------------------------------------------|
| Cancel       | Return to Product List without saving information.             |
| End/Exit/PF3 | Save information and continue to Configuration Location panel. |
| Enter        | Refresh panel list.                                            |

### **Configuration Location**

The following panel appears for CA ROSCOE. Specify the member and data set locations of each CA ROSCOE Product on this system. The data set can specify the actual or an alias of the data set.

|                                                                         | Security Readiness Review Self-Audit Row 1 to 2 of 2 |  |  |
|-------------------------------------------------------------------------|------------------------------------------------------|--|--|
|                                                                         | CA ROSCOE                                            |  |  |
| SRRMPROD                                                                | Version: v.rr                                        |  |  |
| Command ===>                                                            | Scroll ===> CSR                                      |  |  |
| Commands:                                                               | CANCEL - Exit without saving information             |  |  |
|                                                                         | EXIT/END/PF3 - Ends and saves information            |  |  |
| Enter member and data set name that contains the product configuration. |                                                      |  |  |
|                                                                         |                                                      |  |  |
|                                                                         |                                                      |  |  |
| ================                                                        |                                                      |  |  |
| STC/JOB Memb                                                            | per Data set that contains the configuration member  |  |  |
| XXXXXXXX                                                                |                                                      |  |  |
| *******                                                                 | **************************************               |  |  |

| Option       | Description                                                 |
|--------------|-------------------------------------------------------------|
| Cancel       | Return to Product List without saving information.          |
| End/Exit/PF3 | Save information and continue to Product Install data sets. |
| Enter        | Refresh panel list.                                         |

#### **Product Install Data Sets**

The following panel appears for any product that requests a list of data sets for the product. Specify the actual or alias of the data set or specify the data set prefix or data set mask. If data set prefixes or data set masks are used, ensure that any data sets not associated with the product are deleted.

| Option       | Description                                             |
|--------------|---------------------------------------------------------|
| Cancel       | Return to Product List without saving information.      |
| End/Exit/PF3 | Save information and continue to Product STC data sets. |
| Enter        | Refresh panel list.                                     |
| Help/PF1     | Display data set names and/or data set Prefixes Help.   |

### Product STC Data Sets

The following panel appears for any product that requests a list of data sets for the product. Specify the actual or alias of the data set or specify the data set prefix or data set mask. The data sets, data set prefixes, or data set masks specified in this panel may require that the Products Started Task have WRITE and/or greater access. If data set prefixes or data set masks are used, ensure that any data sets not associated with the product are deleted. The data sets in this group are the data sets identified in the ROSACTxx, ROSLIBxx, and SYSAWSx DD statements in the ROSCOE JCL.

|                               | Security Readiness Review Self-Audit Row 1 to 1 of 1                                  |
|-------------------------------|---------------------------------------------------------------------------------------|
|                               | CA ROSCOE                                                                             |
| SRRMPROD                      | Version: v.rr                                                                         |
| Command ===>                  | Scroll ===> CSR                                                                       |
| Commands:                     | CANCEL - Exit without saving information<br>EXIT/END/PF3 - Ends and saves information |
|                               | nd: D - Delete entry<br>data sets and/or data set mask/prefix of the product STC      |
| Data set r                    | ames and/or Data set prefixes Volume                                                  |
| <br>* * * * * * * * * * * * * | **************************************                                                |

| Option       | Description                                           |
|--------------|-------------------------------------------------------|
| Cancel       | Return to Product List without saving information.    |
| End/Exit/PF3 | Save information and return to Product List.          |
| Enter        | Refresh panel list.                                   |
| Help/PF1     | Display data set names and/or data set Prefixes Help. |

### **SDSF** Panels

# STC JCL Location

The following panel appears for SDSF. Specify the member and data set location of each SDSF on this system. Additional SDSF STCs can be entered on the blank entry line or by overtyping the new SDSF STCs on any or all filled lines. The data set can specify the actual or an alias of the data set.

| Security Readiness Review Self-Audit Row 1 to 1 of 1                   |  |  |  |
|------------------------------------------------------------------------|--|--|--|
| System Display and Search Facility                                     |  |  |  |
| Command ===> Scroll ===> CSR                                           |  |  |  |
| Commands: CANCEL - Exit without saving information                     |  |  |  |
| EXIT/END/PF3 - Ends and saves information                              |  |  |  |
| Line command: D - Delete entry                                         |  |  |  |
| Enter the Userid of the STCs or batch jobs for this product.           |  |  |  |
| Enter the members and data sets that contain the JCL for this product. |  |  |  |
|                                                                        |  |  |  |
| UserId Member Data set that contains the member JCL                    |  |  |  |
|                                                                        |  |  |  |
| **************************************                                 |  |  |  |

| Option       | Description                                                 |
|--------------|-------------------------------------------------------------|
| Cancel       | Return to Product List without saving information.          |
| End/Exit/PF3 | Save information and continue to Product Install data sets. |
| Enter        | Refresh panel list.                                         |

#### **Product Install Data Sets**

The following panel appears for any product that requests a list of data sets for the product. Specify the actual or alias of the data set or specify the data set prefix or data set mask. If data set prefixes or data set masks are used, ensure that any data sets not associated with the product are deleted.

----- Security Readiness Review Self-Audit ---- Row 1 to 1 of 1 System Display and Search Facility SRRMPROD Version: v.rr Command ===> Scroll ===> CSR Commands: CANCEL - Exit without saving information EXIT/END/PF3 - Ends and saves information Line command: D - Delete entry Enter the data sets and/or data set mask/prefix of the product installation data sets. \_\_\_\_\_ Data set names and/or Data set prefixes Volume f d \_\_\_

| ********* | Bottom | Οİ | data | * * * * * * * * * * * * * * * * * * * * |
|-----------|--------|----|------|-----------------------------------------|
|           |        |    |      |                                         |

| Option                                                                                | Description                                        |  |
|---------------------------------------------------------------------------------------|----------------------------------------------------|--|
| Cancel                                                                                | Return to Product List without saving information. |  |
| End/Exit/PF3                                                                          | E3 Save information and return to Product List.    |  |
| EnterRefresh panel list.Help/PF1Display data set names and/or data set Prefixes Help. |                                                    |  |

# **SRRAUDIT** Panels

#### **Product Install Data Sets**

The following panel appears for any product that requests a list of data sets for the product. Specify the actual or alias of the data set or specify the data set prefix or data set mask. If data set prefixes or data set masks are used, ensure that any data sets not associated with the product are deleted.

|               | Security Readiness Review Self-Audit Row 1 to 1 of 1            |  |
|---------------|-----------------------------------------------------------------|--|
|               | SRRAUDIT Process                                                |  |
| SRRMPROD      | Version: v.rr                                                   |  |
| Command ===>  | Scroll ===> CSR                                                 |  |
| Commands: CA  | ANCEL - Exit without saving information                         |  |
| EX            | XIT/END/PF3 - Ends and saves information                        |  |
| Line command: | : D - Delete entry                                              |  |
| Enter the dat | ta sets and/or data set mask/prefix of the product installation |  |
| data sets.    |                                                                 |  |
| ============= |                                                                 |  |
| Data set name | es and/or Data set prefixes Volume                              |  |
|               |                                                                 |  |
| ****          | **************************************                          |  |

| Option       | Description                                              |  |
|--------------|----------------------------------------------------------|--|
| Cancel       | Return to Product List without saving information.       |  |
| End/Exit/PF3 | Save information and continue to Product User data sets. |  |
| Enter        | Refresh panel list.                                      |  |
| Help/PF1     | Display data set names and/or data set Prefixes Help.    |  |

#### **Product User Data Sets**

The following panel appears for any product that requests a list of data sets for the product. Specify the actual or alias of the data set or specify the data set prefix or data set mask. If data set prefixes or data set masks are used, ensure that any data sets not associated with the product are deleted.

| Option                                                    | Description                                        |
|-----------------------------------------------------------|----------------------------------------------------|
| Cancel                                                    | Return to Product List without saving information. |
| End/Exit/PF3 Save information and return to Product List. |                                                    |
| Enter                                                     | Refresh panel list.                                |

<u>Help/PF1</u> Display data set names and/or data set Prefixes Help.

# Tivoli Asset Discovery for z/OS (TADz) Panels

# STC/Batch JCL Location

The following panel appears for TADz. Specify the member and data set location of TADz STC and Batch JCL on this system. The data set can specify the actual or an alias of the data set.

```
----- Security Readiness Review Self-Audit ---- Row 1 to 1 of 1
              Tivoli Asset Discovery for z/OS (TADz)
SRRMPROD
                                             Version: v.rr
Command ===>
                                             Scroll ===> CSR
 Commands: CANCEL - Exit without saving information
         EXIT/END/PF3 - Ends and saves information
 Line command: D - Delete entry
 Enter the Userid of the STCs or batch jobs for this product.
 Enter the members and data sets that contain the JCL for this product.
_____
             Data set that contains the member JCL
 UserId
       Member
```

| Option                                                                                                    | Description |       |
|----------------------------------------------------------------------------------------------------|-------------|-------|
| CancelReturn to Product List without saving information.End/Exit/PF3Save information and continue to Product Install data sets. |             |       |
|                                                                                                    |             | Enter |

#### **Product Install Data Sets**

The following panel appears for any product that requests a list of data sets for the product. Specify the actual or alias of the data set or specify the data set prefix or data set mask. If data set prefixes or data set masks are used, ensure that any data sets not associated with the product are deleted.

| Option                                                               | Description |
|----------------------------------------------------------------------|-------------|
| <u>Cancel</u> Return to Product List without saving information.     |             |
| End/Exit/PF3 Save information and continue to Product STC data sets. |             |

| <u>End/Exit/FF5</u> | Save information and continue to Froduct 51C data sets. |  |
|---------------------|---------------------------------------------------------|--|
| Enter               | Refresh panel list.                                     |  |
| Help/PF1            | Display data set names and/or data set Prefixes Help.   |  |

### Product STC Data Sets

The following panel appears for any product that requests a list of data sets for the product. Specify the actual or alias of the data set or specify the data set prefix or data set mask. The data sets, data set prefixes, or data set masks specified in this panel may require that the Products Started Task have WRITE and/or greater access. If data set prefixes or data set masks are used, ensure that any data sets not associated with the product are deleted.

| Option        | Description                                           |  |
|---------------|-------------------------------------------------------|--|
| <u>Cancel</u> | Return to Product List without saving information.    |  |
| End/Exit/PF3  | Save information and return to Product List.          |  |
| Enter         | Refresh panel list.                                   |  |
| Help/PF1      | Display data set names and/or data set Prefixes Help. |  |

# Transparent Data Migration Facility (TDMF) Panels

#### All Product Data Sets

The following panel appears for any product that requests a list of data sets for the product. Specify the actual or alias of the data set or specify the data set prefix or data set mask. If data set prefixes or data set masks are used, ensure that any data sets not associated with the product are deleted.

| Option       | Description                                           |  |
|--------------|-------------------------------------------------------|--|
| Cancel       | Return to Product List without saving information.    |  |
| End/Exit/PF3 | Save information and return to Product List.          |  |
| Enter        | Refresh panel list.                                   |  |
| Help/PF1     | Display data set names and/or data set Prefixes Help. |  |

### Vanguard Security Solutions (VSS) Panels

#### All Product Data Sets

The following panel appears for any product that requests a list of data sets for the product. Specify the actual or alias of the data set or specify the data set prefix or data set mask. If data set prefixes or data set masks are used, ensure that any data sets not associated with the product are deleted.

| Security Readiness Review Self-Audit Row 1 to 1 of 1                  |                                           |  |
|-----------------------------------------------------------------------|-------------------------------------------|--|
|                                                                       | Vanguard Security Solutions (VSS)         |  |
| SRRMPROD                                                              | Version: v.rr                             |  |
| Command ===>                                                          | Scroll ===> CSR                           |  |
| Commands:                                                             | CANCEL - Exit without saving information  |  |
|                                                                       | EXIT/END/PF3 - Ends and saves information |  |
| Line command: D - Delete entry                                        |                                           |  |
| Enter the data sets and/or data set mask/prefix of all of the product |                                           |  |
| data sets.                                                            |                                           |  |
| =======================================                               |                                           |  |
| Data set na                                                           | ames and/or Data set prefixes Volume      |  |
|                                                                       |                                           |  |
| *******                                                               | **************************************    |  |

| Option       | Description                                              |  |
|--------------|----------------------------------------------------------|--|
| Cancel       | Return to Product List without saving information.       |  |
| End/Exit/PF3 | Save information and continue to Product User data sets. |  |
| Enter        | Refresh panel list.                                      |  |
| Help/PF1     | Display data set names and/or data set Prefixes Help.    |  |

#### **Product User Data Sets**

The following panel appears for any product that requests a list of data sets for the product. Specify the actual or alias of the data set or specify the data set prefix or data set mask. If data set prefixes or data set masks are used, ensure that any data sets not associated with the product are deleted.

| Option       | Description                                           |
|--------------|-------------------------------------------------------|
| Cancel       | Return to Product List without saving information.    |
| End/Exit/PF3 | Save information and return to Product List.          |
| Enter        | Refresh panel list.                                   |
| Help/PF1     | Display data set names and/or data set Prefixes Help. |

# **VTAM Panels**

# STC JCL Location

The following panel appears for VTAM. Specify the member and data set location of VTAM STC on this system. The data set can specify the actual or an alias of the data set.

|                                         | Security Readiness Review Self-Audit Row 1 to 1 of 1     |
|-----------------------------------------|----------------------------------------------------------|
|                                         | VTAM                                                     |
| SRRMPROD                                | Version: v.rr                                            |
| Command ===>                            | Scroll ===> CSR                                          |
| Commands: CAN                           | NCEL - Exit without saving information                   |
| EXI                                     | T/END/PF3 - Ends and saves information                   |
|                                         |                                                          |
| Enter the User                          | id of the STC or batch job for this product.             |
| Enter the memb                          | per and data set that contains the JCL for this product. |
| ======================================= |                                                          |
| UserId Member                           | Data set that contains the member JCL                    |
|                                         |                                                          |
| * * * * * * * * * * * * * * * *         | **************************************                   |

| Option        | Description                                        |
|---------------|----------------------------------------------------|
| <u>Cancel</u> | Return to Product List without saving information. |
| End/Exit/PF3  | Save information and return to Product List.       |
| Enter         | Save information and return to Product List.       |

#### All Product Data Sets

The following panel appears for any product that requests a list of data sets for the product. Specify the actual or alias of the data set or specify the data set prefix or data set mask. If data set prefixes or data set masks are used, ensure that any data sets not associated with the product are deleted.

| ***** | Bottom | of | data | *** |
|-------|--------|----|------|-----|
|       |        |    |      |     |

| Option        | Description                                           |
|---------------|-------------------------------------------------------|
| <u>Cancel</u> | Return to Product List without saving information.    |
| End/Exit/PF3  | Save information and return to Product List.          |
| Enter         | Refresh panel list.                                   |
| Help/PF1      | Display data set names and/or data set Prefixes Help. |

# **CA VTAPE Panels**

### Subsystem Identifier

The following panel appears for any product that requires a list of subsystem identifiers be specified for the product. Use the value specified for the SVTS variable specified in the SVTS started task proclib member.

| Option       | Description                                        |
|--------------|----------------------------------------------------|
| Cancel       | Return to Product List without saving information. |
| End/Exit/PF3 | Save information and continue to STC JCL Location. |
| Enter        | Refresh panel list.                                |

# STC JCL Location

The following panel appears for CA VTAPE. Specify the member and data set location of each CA VTAPE Product STC and/or Batch job on this system. The data set can specify the actual or an alias of the data set.

----- Security Readiness Review Self-Audit ---- Row 1 to 1 of 1 CA VTAPE SRRMPROD Command ===> Commands: CANCEL - Exit without saving information EXIT/END/PF3 - Ends and saves information Line command: D - Delete entry Enter the Userid of the STCs or batch jobs for this product. Enter the members and data sets that contain the JCL for this product. UserId Member Data set that contains the member JCL

| Option       | Description                                                 |
|--------------|-------------------------------------------------------------|
| Cancel       | Return to Product List without saving information.          |
| End/Exit/PF3 | Save information and continue to Product Install data sets. |
| Enter        | Refresh panel list.                                         |

#### **Product Install Data Sets**

The following panel appears for any product that requests a list of data sets for the product. Specify the actual or alias of the data set or specify the data set prefix or data set mask. If data set prefixes or data set masks are used, ensure that any data sets not associated with the product are deleted.

| Option        | Description                                             |
|---------------|---------------------------------------------------------|
| <u>Cancel</u> | Return to Product List without saving information.      |
| End/Exit/PF3  | Save information and continue to Product STC data sets. |
| Enter         | Refresh panel list.                                     |

Help/PF1 Display data set names and/or data set Prefixes Help.

### Product STC Data Sets

The following panel appears for any product that requests a list of data sets for the product. Specify the actual or alias of the data set or specify the data set prefix or data set mask. The data sets, data set prefixes, or data set masks specified in this panel may require that the Products Started Task have WRITE and/or greater access. If data set prefixes or data set masks are used, ensure that any data sets not associated with the product are deleted.

|                                         | Security Readiness Review Self-Audit Row 1 to 1 of 1     |
|-----------------------------------------|----------------------------------------------------------|
|                                         | CA VTAPE                                                 |
| SRRMPROD                                | Version: v.rr                                            |
| Command ===>                            | Scroll ===> CSR                                          |
| Commands:                               | CANCEL - Exit without saving information                 |
|                                         | EXIT/END/PF3 - Ends and saves information                |
| Line comman                             | nd: D - Delete entry                                     |
| Enter the d                             | lata sets and/or data set mask/prefix of the product STC |
| data sets.                              |                                                          |
| _ ===================================== |                                                          |
| Data set na                             | ames and/or Data set prefixes Volume                     |
|                                         |                                                          |
| *********                               | **************************************                   |

| Option        | Description                                           |
|---------------|-------------------------------------------------------|
| <u>Cancel</u> | Return to Product List without saving information.    |
| End/Exit/PF3  | Save information and return to Product List.          |
| Enter         | Refresh panel list.                                   |
| Help/PF1      | Display data set names and/or data set Prefixes Help. |

### HTTP/Web Application Server Panels

### STC JCL Location

The following panel appears for HTTP/Web Application Server. Specify the member and data set location of each HTTP/Web Application Server on this system. Additional HTTP/Web Application Server STCs can be entered on the blank entry line or by overtyping the new HTTP/Web Application Server STCs on any or all filled lines. The data set can specify the actual or an alias of the data set.

|              | Security Readiness Review Self-Audit Row 1 to 1 of 1<br>HTTP/Web Application Server |
|--------------|-------------------------------------------------------------------------------------|
| SRRMPROD     | Version: v.rr                                                                       |
| Command ===  | => Scroll ===> CSR                                                                  |
| Commands     | : CANCEL - Exit without saving information                                          |
|              | EXIT/END/PF3 - Ends and saves information                                           |
| Line comr    | mand: D - Delete entry                                                              |
| Enter the    | e Userid of the STCs or batch jobs for this product.                                |
| Enter the    | e members and data sets that contain the JCL for this product.                      |
| Enter the    | e members and data sets that contain the JCL for this product.                      |
| UserId       | Member Data set that contains the member JCL                                        |
| <br>******** | **************************************                                              |

| Option        | Description                                        |
|---------------|----------------------------------------------------|
| <u>Cancel</u> | Return to Product List without saving information. |
| End/Exit/PF3  | Save information and return to Product List.       |
| Enter         | Refresh panel list.                                |

# **Vulnerability Questions**

This function is used to provide the evaluation of vulnerabilities that require Yes/No answers. The following panel is an extended list of the Vulnerability Questions currently collected.

Note: It is recommended that the ISSO review the questions for each of the following STIG IDs.

|                          | Security Readiness Review Self-Audit Row 1 to 9 of 9<br>Vulnerability Questions                                                                                         |
|--------------------------|----------------------------------------------------------------------------------------------------|
| SRRMPROD<br>Command ===> | Version: v.rr<br>Scroll ===> CSR                                                                                                    |
|                          | NCEL - Exit without saving information<br>IT/END/PF3 - Ends and saves information                                                                                       |
| Line command:            | Y - Yes                                                                                                    |
| Y/N column: Y            | N - No<br>=Yes, N=No, Y?=Yes Missing information                                                                                                    |
| STIG Id Y/N<br>AAMV0012  | Vulnerability Question<br>Is unsupported system software install and active on the<br>system?                                                                           |
| _ AAMV0400               | Is there an automated process in place to collect and retain SMF data for this system?                                                                                  |
| _ AAMV0510               | Is there a documented process to notify personnel when accounts are removed?                                                                                            |
| _ AAMV0520               | Is there a documented process to notify personnel when accounts are modified?                                                                                           |
| _ AAMV0530               | Is there a documented process to notify personnel when accounts are deleted?                                                                                            |
| _ AAMV0540               | Is there a documented process to notify personnel when accounts are created?                                                                                            |
| _ AAMV0550               | Is there a procedure to notify designated personnel if baseline configurations are changed in an unauthorized manner?                                                   |
| _ AAMV0560               | Is there a procedure to automatically remove or disable temporary user accounts after 72 hours?                                                                         |
| _ AAMV0570               | Is there a procedure to automatically remove or disable<br>emergency accounts after the crisis is resolved or 72<br>hours?                                              |
| _ AAMV0580               | Is there a procedure to terminate all sessions and network<br>connections related to nonlocal maintenance when nonlocal<br>maintenance is completed?                    |
| _ AAMV0590               | Is there a procedure to remove all software components after updated versions have been installed?                                                                      |
| _ AAMV0600               | Is there a procedure to shut down, restart the information system, and/or notify the sysadmin when anomalies in the operation of any security functions are discovered? |
| _ ACP00110               | Does the System LINKLIST contain application and/or<br>user datasets?                                                                                                   |

| - ACP00190 | Are there SMF dump/backup datasets on this system?                                                                                                    |
|------------|----------------------------------------------------------------------------------------------------|
| _ ACP00210 | Are there system DASD backup datasets on this system?                                                                                                    |
| _ ACP00270 | Does software product require access to dynamic LPA updates?<br>It must be validated with the appropriate STIG or SRG and<br>receive documented and filed authorization from the site ISSM. |
| *********  | **************************************                                                                                                    |

| Option        | Description                                                   |
|---------------|---------------------------------------------------------------|
| <u>Cancel</u> | Return to Application Option Menu without saving information. |
| End/Exit/PF3  | Save information and return to Application Option Menu.       |
| Enter         | Refresh panel list.                                           |

| Line Option | Description                                          |
|-------------|------------------------------------------------------|
| Ν           | Specifies a NO response to the question or request.  |
| Υ           | Specifies a YES response to the question or request. |

At this screen, you can specify (N or Y) for each question or request for information line.

The following is a table of STIG IDs for which additional panels will appear for possible request for information when specifying (Y) for the question or request:

| STID ID  | Vulnerability Question                                                                                   | Panels          |
|----------|----------------------------------------------------------------------------------------------------|-----------------|
| AAMV0012 | Is unsupported system software install and active on the system?                                         | AAMV0012        |
| ACP00110 | Does the System LINKLIST contain application and/or user loadlibs?                                       | <u>ACP00110</u> |
| ACP00190 | Provide a list of SMF dump/backup data sets.                                                             | <u>ACP00190</u> |
| ACP00210 | Provide a list of system DASD backup data sets.                                                          | <u>ACP00210</u> |
| ACP00270 | Provide a list of Start Task users that require access to CSVDYLPA.ADD and/or CSVDYLPA.DELETE resources. | <u>ACP00270</u> |

# AAMV0012

The following panel appears for STIG ID AAMV0012. Specify the list of Unsupported System Software and version that is available on the system

|              | Security Readiness Review Self-Audit                                 | - Row 1 to 1 of 1                 |
|--------------|----------------------------------------------------------------------|-----------------------------------|
|              | AAMV0012                                                             |                                   |
| SRRMPROD     |                                                                      | Version: v.rr                     |
| Command ===> |                                                                      | Scroll ===> CSR                   |
| Commands:    | CANCEL - Exit without saving information                             |                                   |
|              | EXIT/END/PF3 - Ends and saves information                            |                                   |
| -            | Is unsupported system software install and active system?            | on the                            |
|              | nd: D - Delete entry<br>Product and Version of unsupported software. |                                   |
| Product Nam  | me Version                                                           |                                   |
| *********    | **************************************                               | * * * * * * * * * * * * * * * * * |

| Option        | Description                                             |
|---------------|---------------------------------------------------------|
| <u>Cancel</u> | Return to Vulnerability Questions.                      |
| End/Exit/PF3  | Save information and return to Vulnerability Questions. |
| Enter         | Refresh panel list.                                     |

The following panel appears for STIG ID ACP00110. Specify the data set names of application and/or user LINKLIST data sets. Specify the actual or alias of the data set or specify the data set prefix or data set mask. If data set prefixes or data set masks are used, ensure that any data sets not associated with application and/or user LINKLIST data sets are deleted.

|                                     | Security Readiness Review Self-Audit Row 1 to 1 of 1                  |
|-------------------------------------|-----------------------------------------------------------------------|
|                                     | ACP00110                                                              |
| SRRMPROD                            | Version: v.rr                                                         |
| Command ===>                        | Scroll ===> CSR                                                       |
| Commands:                           | CANCEL - Exit without saving information                              |
|                                     | EXIT/END/PF3 - Ends and saves information                             |
| -                                   | Does the System LINKLIST contain application and/or<br>user datasets? |
| Line commar                         | nd: D - Delete entry                                                  |
|                                     | lata set names of application and/or user LINKLIST loadlibs.          |
| Data set na                         | :=====================================                                |
| <br>* * * * * * * * * * * * * * * * | **************************************                                |

| Option       | Description                                                   |
|--------------|---------------------------------------------------------------|
| Cancel       | Return to Vulnerability Questions without saving information. |
| End/Exit/PF3 | Save information and return to Vulnerability Questions.       |
| Enter        | Refresh panel list.                                           |
| Help/PF1     | Display data set names and/or data set Prefixes Help.         |

The following panel appears for STIG ID ACP00190. Specify the list of SMF dump/backup data sets. Specify the actual or alias of the data set or specify the data set prefix or data set mask. If data set prefixes or data set masks are used, ensure that any data sets not associated with the SMF dump/backup data sets are deleted.

| Security Readiness Review Self-Audit Row 1 to 1 of 1              |
|-------------------------------------------------------------------|
| ACP00190                                                          |
| SRRMPROD Version: v.rr                                            |
| Command ===> Scroll ===> CSR                                      |
| Commands: CANCEL - Exit without saving information                |
| EXIT/END/PF3 - Ends and saves information                         |
| Request: Provide a list of SMF dump/backup datasets.              |
|                                                                   |
|                                                                   |
| Line command: D - Delete entry                                    |
| Enter the data sets and/or data set mask/prefix for this request. |
|                                                                   |
| Data set names and/or Data set prefixes Volume                    |
|                                                                   |
| **************************************                            |

| Option       | Description                                                   |
|--------------|---------------------------------------------------------------|
| Cancel       | Return to Vulnerability Questions without saving information. |
| End/Exit/PF3 | Save information and return to Vulnerability Questions.       |
| Enter        | Refresh panel list.                                           |
| Help/PF1     | Display data set names and/or data set Prefixes Help.         |

The following panel appears for STIG ID ACP00210. Specify the list of DASD backup data sets. Specify the actual or alias of the data set or specify the data set prefix or data set mask. If data set prefixes or data set masks are used, ensure that any data sets not associated with DASD backup are deleted.

| Option       | Description                                                   |
|--------------|---------------------------------------------------------------|
| Cancel       | Return to Vulnerability Questions without saving information. |
| End/Exit/PF3 | Save information and return to Vulnerability Questions.       |
| Enter        | Refresh panel list.                                           |
| Help/PF1     | Display data set names and/or data set Prefixes Help.         |

The following panel appears for STIG ID ACP00270. Specify the list of Started Task Users that require access to CSVDYLPA.ADD and/or CSVDYLPA.DELETE resources. Specify the UserId, member, Resource, and data set location of STCs on this system. The values for the Resource column are "A" for CSVDYLPA.ADD, "D" for CSVDYLPA.DELETE, and space for both resources. The data set can specify the actual or an alias of the data set.

|                                                                            | Security Readiness Review Self-Audit Row 1 to 1 of 1<br>ACP00270 |  |
|----------------------------------------------------------------------------|------------------------------------------------------------------|--|
| SRRMPROD                                                                   | Version: v.rr                                                    |  |
| Command ===>                                                               | Scroll ===> CSR                                                  |  |
| Commands:                                                                  | CANCEL - Exit without saving information                         |  |
|                                                                            | EXIT/END/PF3 - Ends and saves information                        |  |
| Line comman                                                                | d: D - Delete entry                                              |  |
| Enter the Userid of the STCs that require access to the ACP00270 resource. |                                                                  |  |
| Enter the m                                                                | embers and data sets that contain the JCL.                       |  |
| Resource va                                                                | lues - A = CSVDYLPA.ADD, D = CSVDYLPA.DELETE, Space = Both       |  |
|                                                                            |                                                                  |  |
| =============                                                              |                                                                  |  |
| UserId Me                                                                  | mber Resource Data set that contains the member JCL              |  |
| ********                                                                   | **************************************                           |  |

| Option       | Description                                                   |
|--------------|---------------------------------------------------------------|
| Cancel       | Return to Vulnerability Questions without saving information. |
| End/Exit/PF3 | Save information and return to Vulnerability Questions.       |
| Enter        | Refresh panel list.                                           |